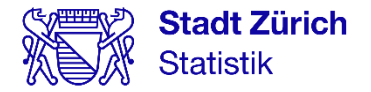

# Linked Data Workshop

## Swiss Statistics Meeting 2023

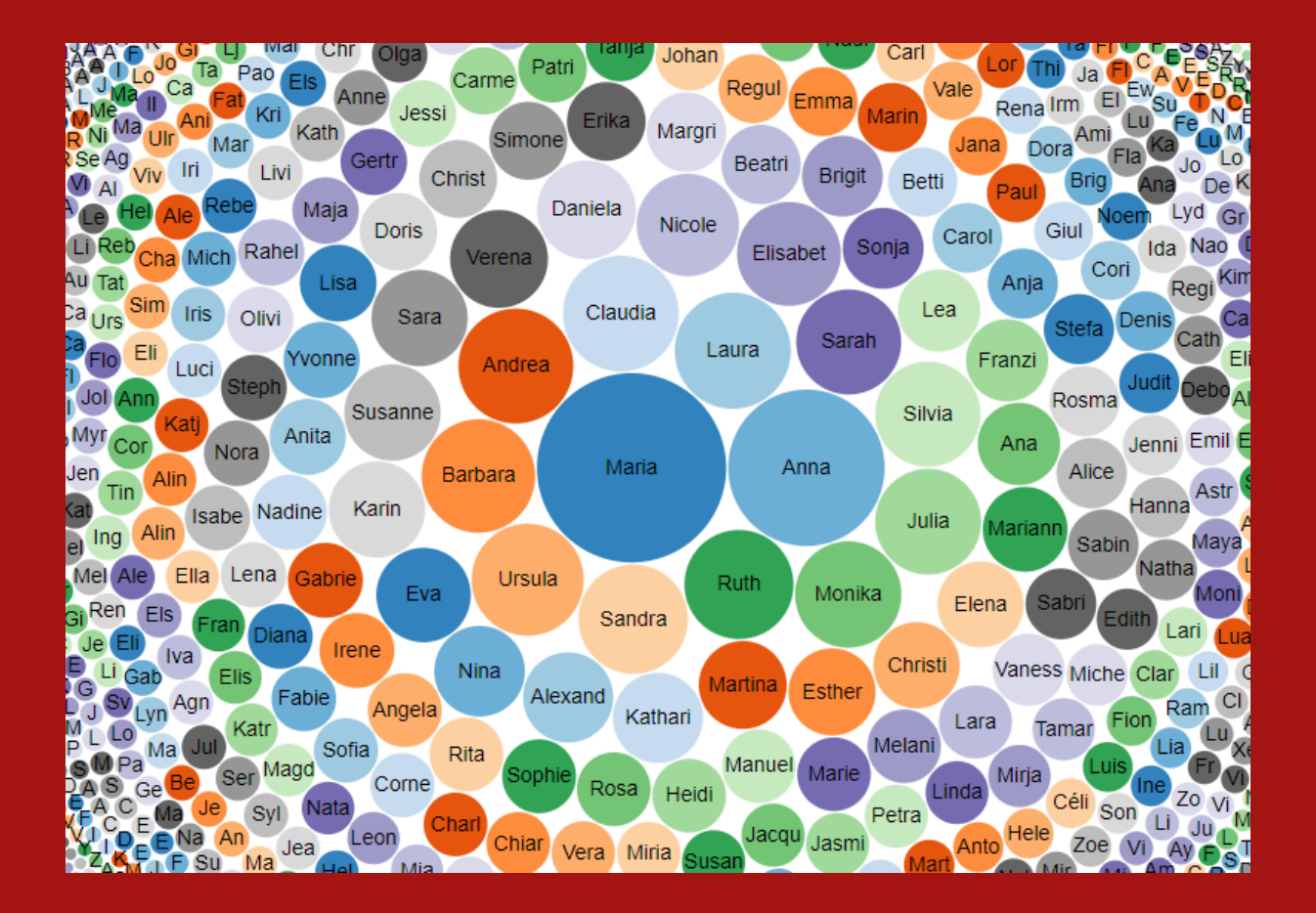

Judith Riegelnig Klemens Rosin Rolf Schenker Hansjörg Stalder Daniel Truttmann

Basel, August 30, 2023

### Imprint

#### Publisher

Stadt Zürich **Statistik** Postfach, 8022 Zürich stadt-zuerich.ch/statistik

T +41 44 412 08 00

## Table of Contents

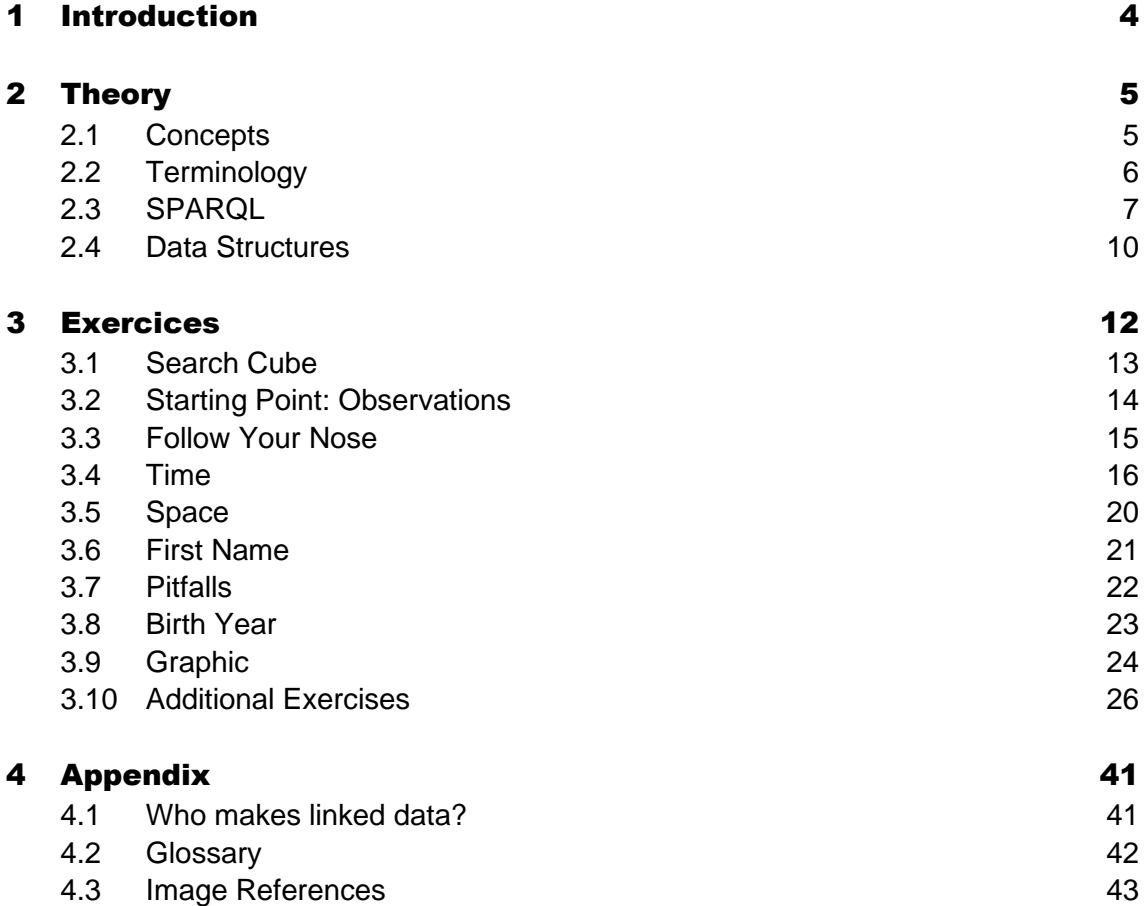

## <span id="page-3-0"></span>1 Introduction

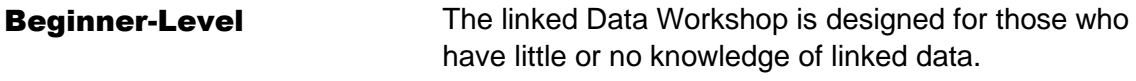

After a short theory session, you will practice on your own. You will be supported by tutors. We will work with first name data of the city of Zurich. Procedure and data

## <span id="page-4-0"></span>2 Theory

### <span id="page-4-1"></span>2.1 Concepts

For machines, the meaning of texts, the **semantics**, is difficult to understand; in particular, when further information about the **context** is missing. For example, it is unclear to machines what is meant by the words «palm», «jaguar», and «bat» (homonyms).

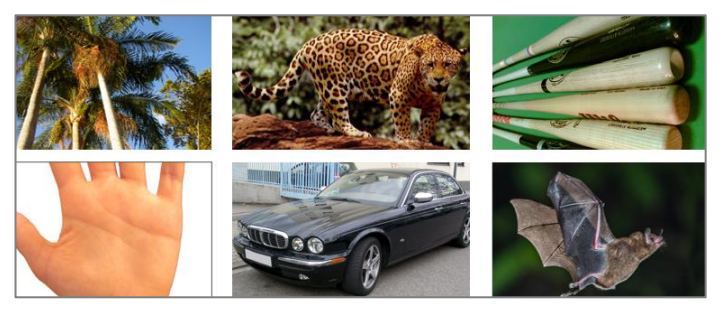

Figure 1: examples of unclear semantics: palm, jaguar, and bat

<span id="page-4-2"></span>In linked data, relationships or properties are described with so-called triples. A triple consists of **subject**, **predicate,** and **object**.

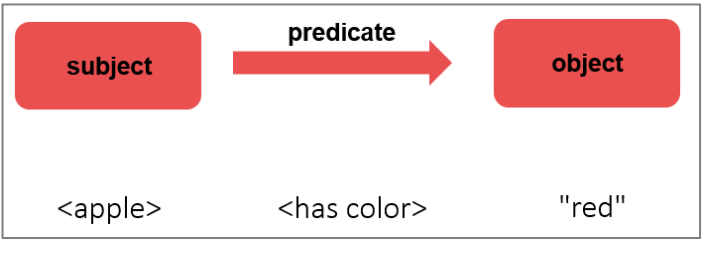

<span id="page-4-3"></span>Figure 2: triple

#### Several triples can be connected; this results in a **graph**.

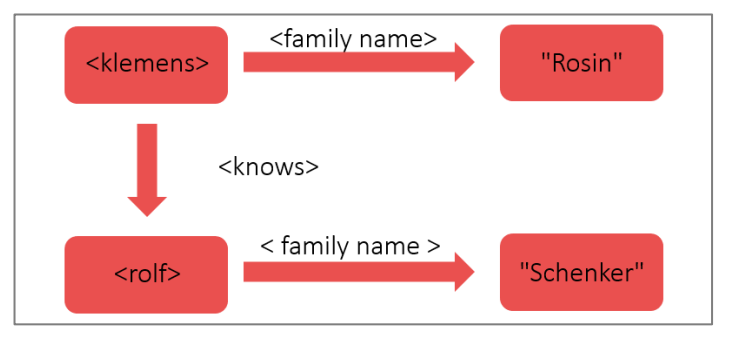

<span id="page-4-4"></span>Figure 3: graph

**Semantics** 

**Triples** 

Graph

## <span id="page-5-0"></span>2.2 Terminology

URI

In linked data, unique identification is important. Hence, there exist **Uniform Resource Identifiers** (**URI**). They can be both real and abstract things to be uniquely identified. Examples for URIs are webpages, people, products, locations, properties, or relationships.

Unique identification also plays a central role in other areas. This is the case, for example, with literature; the **ISBN** (International Standard Book Number) is used there. Another example are web pages and the **URL** (Uniform Resource Locator). However, URIs are more comprehensive than URLs.

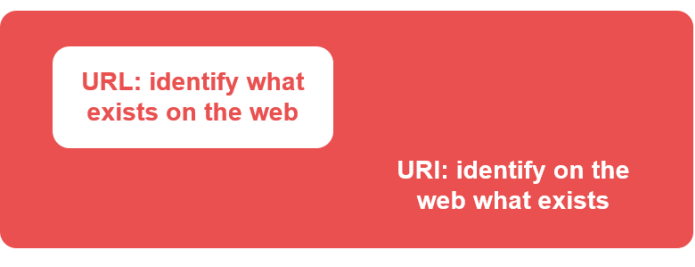

<span id="page-5-1"></span>Figure 4: URI vs. URL

The structure of linked data are not tables as in classical databases, but RDF. This abbreviation stands for Resource Description Framework.

- − **Resource**: Everything that can be uniquely identified with a URI
- **Description:** Description of the resources: attributes, properties
- **Framework: Framework for these descriptions**

SPARQL is the **query language for linked data**. The abbreviation stands for SPARQL Protocol And RDF Query Language. Thus, it is a recursive created word. SPARQL contains similar elements as the programming language SQL.

RDF

SPARQL

## <span id="page-6-0"></span>2.3 SPARQL

This chapter does not contain comprehensive SPARQL training. It covers only **elementary code elements** enabling you to work with SPARQL in the practical part. Introduction

#### More information about SPARQL can be found here: Additional information about SPARQL

SPARQL on Wikibooks [\(Link\)](https://en.wikibooks.org/wiki/SPARQL), including functions [\(Link\)](https://en.wikibooks.org/wiki/SPARQL/Expressions_and_Functions)

- − SPARQL on W3C [\(Link\)](https://www.w3.org/TR/rdf-sparql-query/)
- − Wikidata SPARQL tutorial [\(Link\)](https://www.wikidata.org/wiki/Wikidata:SPARQL_tutorial/en)
- − data.world SPARQL-Tutorial [\(Link\)](https://docs.data.world/tutorials/sparql/)
- − Linked Data Engineering: SPARQL [\(Link,](https://open.hpi.de/courses/semanticweb2016/items/7k7Tibz8COyaEb5bvMvb51?locale=de) video series)

In SPARQL, variable names are preceded by a question mark. The WHERE statement contains the triples. Which variables are output is specified in the SELECT statement. An asterisk (\*) stands for the output of all variables. With SELECT DISTINCT only different records (i.e. lines) are returned. SELECT, WHERE

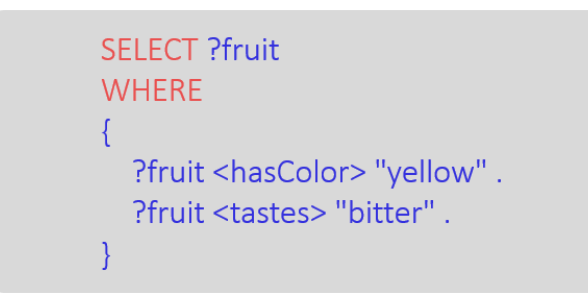

<span id="page-6-1"></span>Figure 5: SELECT, WHERE

#### **Punctuation**

A triple is always finished with a **dot**. For better readability it is common that in SPARQL a space is used in front of the punctuation marks.

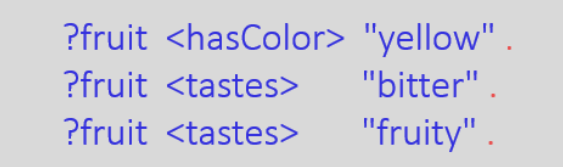

<span id="page-7-0"></span>Figure 6: dots at the end of the triples

If several triples have the same **subject**, only the first subject can be written in the code and a **semicolon** is used between the triples.

If **subject and predicate** are the same, they can be omitted in the subsequent triples; the triples are separated by a **comma**.

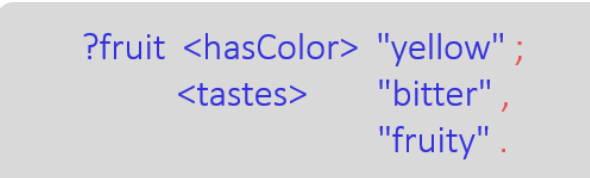

<span id="page-7-1"></span>Figure 7: semicolon, comma, dot

#### LIMIT, ORDER BY

**LIMIT** restricts the number of records (lines) in the output. For example, with LIMIT 10 only ten lines are printed. This is especially useful for tests. With **ORDER BY** the output lines are sorted.

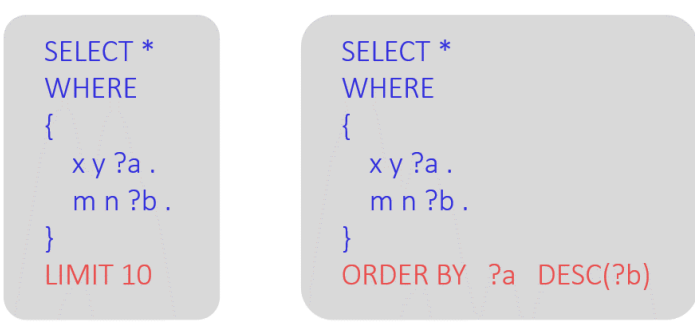

<span id="page-7-2"></span>Figure 8: LIMIT, ORDER BY

#### BIND, FILTER

New columns are added with BIND. The YEAR function converts dates to years. With the FILTER statement certain rows are selected.

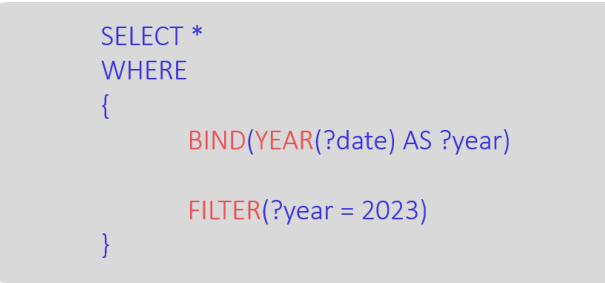

<span id="page-8-0"></span>Figure 9: BIND, YEAR, FILTER

PREFIX

URIs can consist of a relatively large number of characters. Therefore, it is worthwhile to specify a part of the URI (a so-called **prefix**) at the beginning of the code. The prefix can then be reused in the SPARQL code. This makes the code more readable.

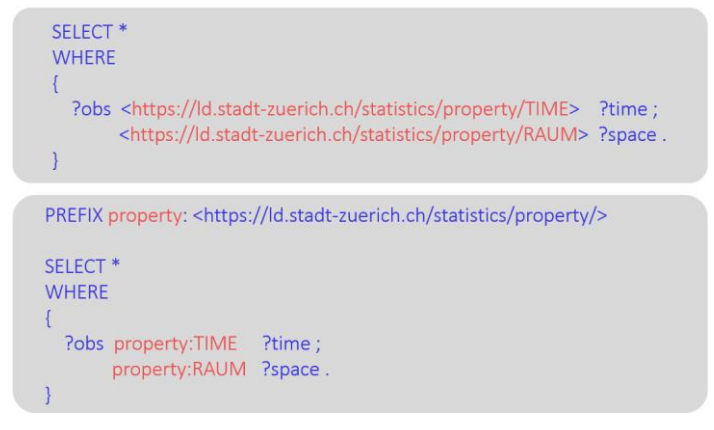

<span id="page-8-1"></span>Figure 10: PREFIX

## <span id="page-9-0"></span>2.4 Data Structures

#### Describe data points

The basic services of Statistik Stadt Zürich [\(web page](https://www.stadt-zuerich.ch/prd/de/index/statistik/themen/bevoelkerung/geburten-kinder-vornamen/vornamen.html) and [open data platform\)](https://data.stadt-zuerich.ch/dataset/bev_bestand_vornamen_jahrgang_geschlecht_od3701) contain data on the first names of the resident population by year of birth. For example, there are (according to the population register at the end of 2022) five males in the city of Zurich with the first name «Charles» that were born in 1997 who belong to the [population present](https://www.stadt-zuerich.ch/prd/de/index/statistik/themen/bevoelkerung/bevoelkerungsentwicklung/bevoelkerungsdefinition.html) [\(Figure](#page-9-1) 11).

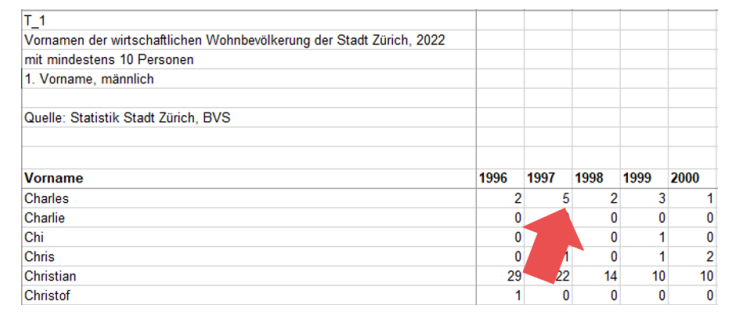

<span id="page-9-1"></span>Figure 11: current data structure

Linked data describes the individual **data points** and their **properties** [\(Figure](#page-9-2) 12).

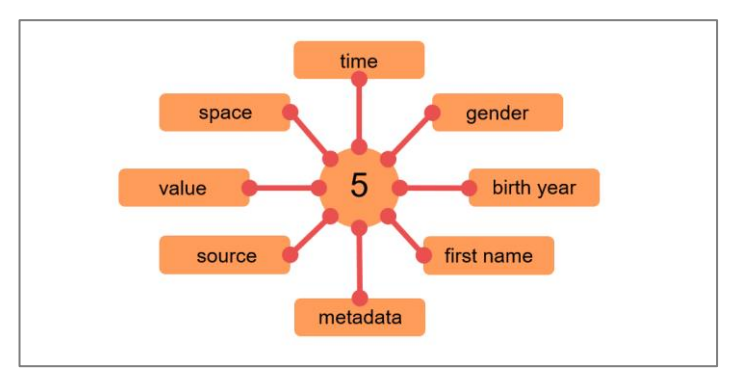

<span id="page-9-2"></span>Figure 12: describe data points

#### Hierarchical data structures

To be able to navigate through the data, it helps to know its structures. Linked data is arranged hierarchically: Within a **graph** there are several **cubes**. The cubes can contain multiple **observation sets**: However, in the Zurich Data there is currently only one observation set in each cube. The observation sets consist of the individual **observations** (data points).

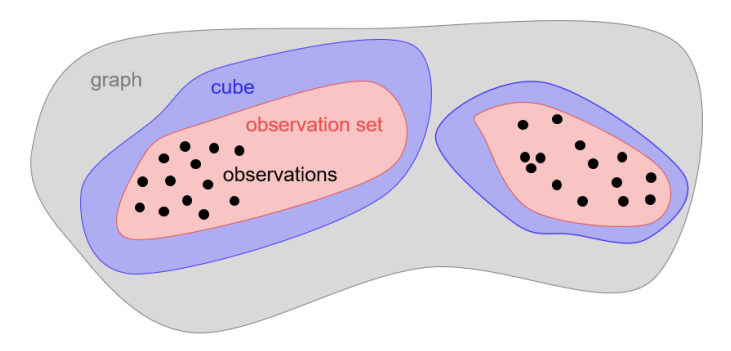

<span id="page-10-0"></span>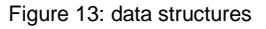

## <span id="page-11-0"></span>3 Exercices

#### Application

The practical part follows a certain «path»: First, a cube is selected; the evaluations are refined. Finally, the results are presented graphically.

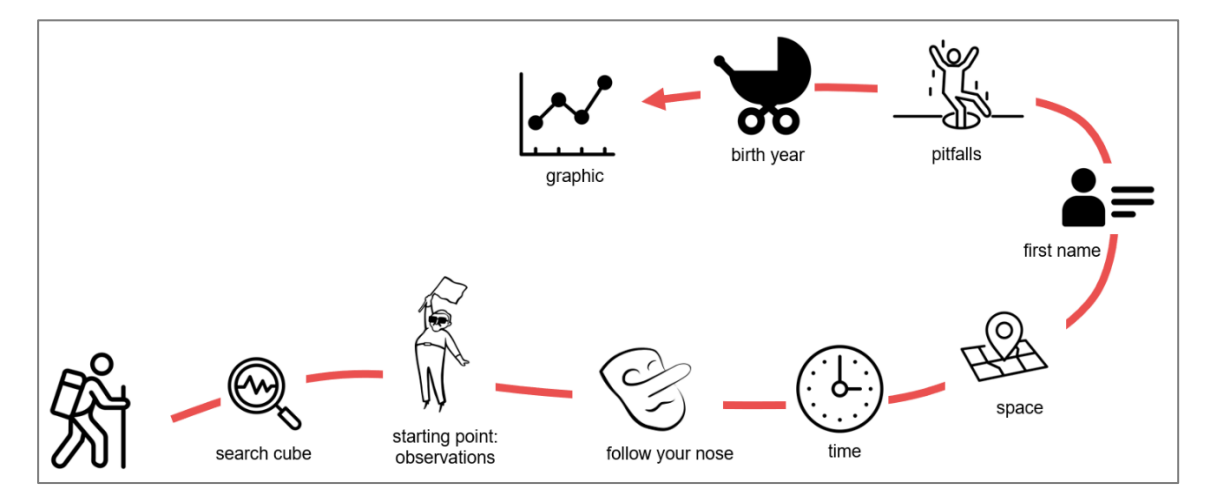

<span id="page-11-1"></span>Figure 14: practical part

#### Additional exercises

You may continue with your own ideas and run further queries. Moreover, we have provided additional exercises:

- − Gender
- − Ranking
- − Federated Query: Wikidata bubble chart
- Federated Query: HAVING
- − Federated Query: Wikidata portraits

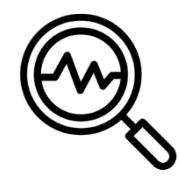

## <span id="page-12-0"></span>3.1 Search Cube

In the practical part the name data from the city of Zurich is used. Three cubes contain information about names.

*Task*: This [link](https://ld.stadt-zuerich.ch/sparql/#query=PREFIX+schema%3A+%3Chttp%3A%2F%2Fschema.org%2F%3E%0APREFIX+schemac%3A+%3Chttps%3A%2F%2Fcube.link%2F%3E%0A%0ASELECT+DISTINCT+%3Fcu+%3FcuLabel%0AFROM+%3Chttps%3A%2F%2Flindas.admin.ch%2Fstadtzuerich%2Fstat%3E%0AWHERE+%7B%0A++%0A%09%23Cubes+und+Cube-Labels%0A++++++%3Fcu+a+schemac%3ACube+%3B%0A++++++++++schema%3Aname+%3FcuLabel+.%0A%0A++%09%23Text+filtern%0A%09%09FILTER+REGEX(LCASE(STR(%3FcuLabel))%2C+%22name%22)+.%0A++%0A%7D+%0A%0AORDER+BY+%3FcuLabel&contentTypeConstruct=text%2Fturtle&contentTypeSelect=application%2Fsparql-results%2Bjson&endpoint=https%3A%2F%2Fld.stadt-zuerich.ch%2Fquery&requestMethod=POST&tabTitle=Query+1&headers=%7B%7D&format=text%2Fturtle&outputFormat=table) takes you to the so-called SPARQL editor of the city of Zurich. There, you can execute queries on the SPARQL endpoint of the city of Zurich. Now you can run the query (black arrow, top right).

We want to work with the data of the first names of persons belonging to the population. What is the cube number?

*Hint*: It is not necessary that you understand this SPARQL code. You will look at SPARQL codes in detail later.

```
1 * PREFIX schema: <http://schema.org/>
2 PREFIX schemac: <https://cube.link/>
\overline{z}4 SELECT DISTINCT ?cu ?cuLabel
5 FROM <https://lindas.admin.ch/stadtzuerich/stat>
6 v WHERE \{7#Cubes und Cube-Labels
\mathbb{R}\alpha?cu a schemac:Cube ;
             schema:name ?cuLabel .
10
11
12#Text filtern
13
           FILTER REGEX(LCASE(STR(?cuLabel)), "name") .
14
15}
16
17 ORDER BY ?cuLabel
```
*Solution*: The cube with the first names of the resident population is called [https://ld.stadt-zuerich.ch/statistics/000437.](https://ld.stadt-zuerich.ch/statistics/000437)

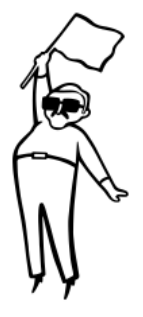

### <span id="page-13-0"></span>3.2 Starting Point: **Observations**

Starting point: At the beginning of linked data analyses it is helpful to look at individual observations of a specific cube.

*Task*: Run [this code](https://ld.integ.stadt-zuerich.ch/sparql/#query=PREFIX+schema%3A+%3Chttp%3A%2F%2Fschema.org%2F%3E%0APREFIX+schemac%3A+%3Chttps%3A%2F%2Fcube.link%2F%3E%0APREFIX+datacubes%3A+%3Chttps%3A%2F%2Fld.stadt-zuerich.ch%2Fstatistics%2F%3E%0A%0ASELECT+DISTINCT+*%0AFROM+%3Chttps%3A%2F%2Flindas.admin.ch%2Fstadtzuerich%2Fstat%3E%0AWHERE+%7B%0A%0A++%23Fuer+den+Cube+000437+(Vornamen+der+Wohnbev%C3%B6lkerung)%3A+ObserationSet%0A++%09datacubes%3A000437+schemac%3AobservationSet+%3FobsSet+.%0A++%0A++%23Observations+des+ObservationSets%0A++%09%3FobsSet+schemac%3Aobservation+%3Fobs+.%0A%0A%7D+%0A%0ALIMIT+10&contentTypeConstruct=text%2Fturtle&contentTypeSelect=application%2Fsparql-results%2Bjson&endpoint=https%3A%2F%2Fld.stadt-zuerich.ch%2Fquery&requestMethod=POST&tabTitle=cube%3ACube&headers=%7B%7D&outputFormat=table) to display ten observations of cube 000437.

Try to understand as many elements of the code as possible. How is this code structured?

```
1 * PREFIX schema: <http://schema.org/>
 2 PREFIX schemac: <https://cube.link/>
 3 PREFIX datacubes: <https://ld.stadt-zuerich.ch/statistics/>
5 SELECT DISTINCT *
6 FROM <https://lindas.admin.ch/stadtzuerich/stat>
 7 \times WHERE \{8
\overline{9}#Fuer den Cube 000437 (Vornamen der Wohnbevölkerung): ObserationSet
10\,datacubes:000437 schemac:observationSet ?obsSet .
11
12 #Observations des ObservationSets
13?obsSet schemac:observation ?obs .
14
15}
16
17 LIMIT 10
```
*Solution*: Structure of the code.

- PREFIXES: at the beginning prefixes are defined, so that the URIs in the code are not too long
- SELECT DISTINCT \*: return all variables in the output (but only different rows)
- − FROM: graph of the city of Zurich
- − WHERE: triples used
- − line 10: cube 000437 contains an observation set (variable name: ?obsSet)
- − line 13: the observation set contains observations (variable name: ?obs)
- − LIMIT 10: ten observations returned

of the observations.

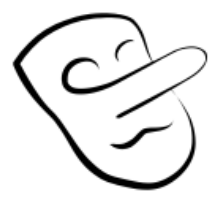

In linked data analyses, a helpful principle is: «follow your nose». This is how you get to know the properties

<span id="page-14-0"></span>3.3 Follow Your Nose

*Task*: In the preceding code you have output observations. Randomly select an observation; for example, [this one.](https://ld.stadt-zuerich.ch/statistics/000437/observation/GEJ1952-NAF0001-NAM0BA0-SEX0001-XXX0000-R30000-Z31122021)

What is in the left column? What is in the right column? What are the properties of this data point?

*Hint*: open in new tab with «ctrl + click».

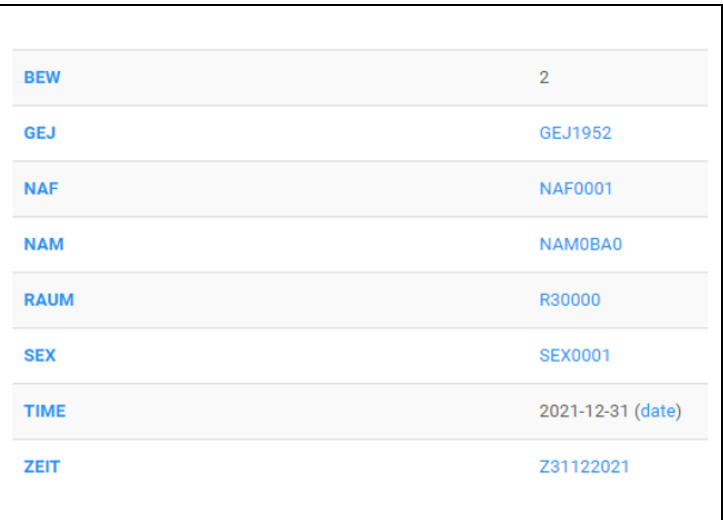

*Solution*: The left column contains the URIs of the predicates of the triples; the right column contains the URIs of the objects.

An example about the left column: BEW stands for <https://ld.stadt-zuerich.ch/statistics/measure/BEW> (has population). An example to the right column: 2 The triple is: ?obs [https://ld.stadt](https://ld.stadt-zuerich.ch/statistics/measure/BEW)[zuerich.ch/statistics/measure/BEW](https://ld.stadt-zuerich.ch/statistics/measure/BEW) 2 In words: The data point has population two.

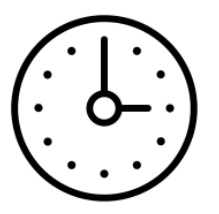

## <span id="page-15-0"></span>3.4 Time

Only the observations of the year 2021 should be selected. This is done step by step:

− return time (predicate: long URI).

- − predicate with prefix
- − year: create a new variable from the time
- − select year 2021

#### Return time

*Task*: With the principle of «follow your nose» you have learned about different predicates and objects of an observation.

What is the predicate for TIME? Create a triple to return the time of the observations

*Solution*: predicate for TIME: [https://ld.stadt](https://ld.stadt-zuerich.ch/statistics/property/TIME)[zuerich.ch/statistics/property/TIME](https://ld.stadt-zuerich.ch/statistics/property/TIME)

Triple: see [code,](https://ld.integ.stadt-zuerich.ch/sparql/#query=PREFIX+schema%3A+%3Chttp%3A%2F%2Fschema.org%2F%3E%0APREFIX+schemac%3A+%3Chttps%3A%2F%2Fcube.link%2F%3E%0APREFIX+property%3A+%3Chttps%3A%2F%2Fld.stadt-zuerich.ch%2Fstatistics%2Fproperty%2F%3E%0APREFIX+datacubes%3A+%3Chttps%3A%2F%2Fld.stadt-zuerich.ch%2Fstatistics%2F%3E%0A%0ASELECT+DISTINCT+*%0AFROM+%3Chttps%3A%2F%2Flindas.admin.ch%2Fstadtzuerich%2Fstat%3E%0AWHERE+%7B%0A%0A++%23Observation+fuer+ausgewaehlten+Cube%0A++%09datacubes%3A000437+schemac%3AobservationSet+%3FobsSet+.%0A++%09%3FobsSet+schemac%3Aobservation+%3Fobs+.%0A%0A++%23Zeit%0A++%09%3Fobs+%3Chttps%3A%2F%2Fld.stadt-zuerich.ch%2Fstatistics%2Fproperty%2FTIME%3E+%3Ftime+.%0A++%0A%7D+%0A%0ALIMIT+10&contentTypeConstruct=text%2Fturtle&contentTypeSelect=application%2Fsparql-results%2Bjson&endpoint=https%3A%2F%2Fld.stadt-zuerich.ch%2Fquery&requestMethod=POST&tabTitle=cube%3ACube&headers=%7B%7D&outputFormat=table) line 15

```
1 v PREFIX schema: <http://schema.org/>
 2 PREFIX schemac: <https://cube.link/>
 3 PREFIX property: <https://ld.stadt-zuerich.ch/statistics/property/>
 4 PREFIX datacubes: <https://ld.stadt-zuerich.ch/statistics/>
 -56 SELECT DISTINCT *
 7 FROM <https://lindas.admin.ch/stadtzuerich/stat>
 8 \times WHERE {
 \overline{9}10
     #Observation fuer ausgewaehlten Cube
11
        datacubes:000437 schemac:observationSet ?obsSet .
12?obsSet schemac:observation ?obs .
13\,14
     #Zeit
        ?obs <https://ld.stadt-zuerich.ch/statistics/property/TIME> ?time .
15
16\,17}
18
19 LIMIT 10
```
### Predicate with prefix

*Task*: Use a prefix for TIME in the predicate.

*Solution*: [Code](https://ld.integ.stadt-zuerich.ch/sparql/#query=PREFIX+schema%3A+%3Chttp%3A%2F%2Fschema.org%2F%3E%0APREFIX+schemac%3A+%3Chttps%3A%2F%2Fcube.link%2F%3E%0APREFIX+property%3A+%3Chttps%3A%2F%2Fld.stadt-zuerich.ch%2Fstatistics%2Fproperty%2F%3E%0APREFIX+datacubes%3A+%3Chttps%3A%2F%2Fld.stadt-zuerich.ch%2Fstatistics%2F%3E%0A%0ASELECT+DISTINCT+*%0AFROM+%3Chttps%3A%2F%2Flindas.admin.ch%2Fstadtzuerich%2Fstat%3E%0AWHERE+%7B%0A%0A++%23Observation+fuer+ausgewaehlten+Cube%0A++%09datacubes%3A000437+schemac%3AobservationSet+%3FobsSet+.%0A++%09%3FobsSet+schemac%3Aobservation+%3Fobs+.%0A%0A++%23Zeit%0A++%09%3Fobs+property%3ATIME+%3Ftime+.%0A++%0A%7D+%0A%0ALIMIT+10&contentTypeConstruct=text%2Fturtle&contentTypeSelect=application%2Fsparql-results%2Bjson&endpoint=https%3A%2F%2Fld.stadt-zuerich.ch%2Fquery&requestMethod=POST&tabTitle=cube%3ACube&headers=%7B%7D&outputFormat=table)

Line 3: an already existing prefix can be used

Line 15: modified triple

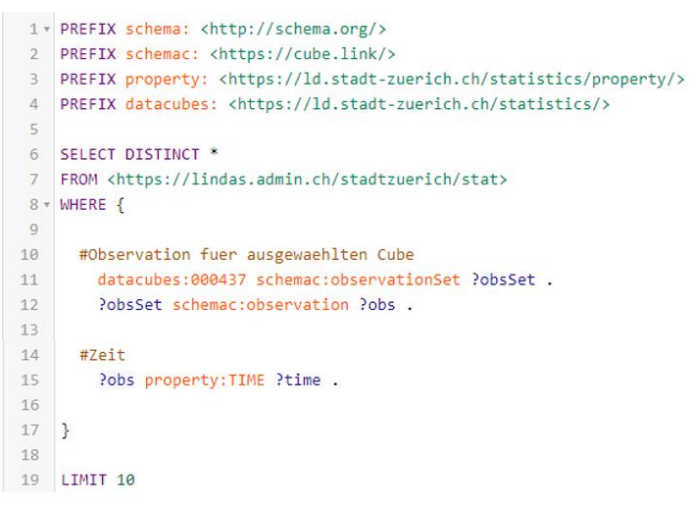

#### Create new variable

*Task*: Use time to create a new variable containing the year.

*Hint*: There is a function YEAR().

*Solution*: [Code](https://ld.integ.stadt-zuerich.ch/sparql/#query=PREFIX+schema%3A+%3Chttp%3A%2F%2Fschema.org%2F%3E%0APREFIX+schemac%3A+%3Chttps%3A%2F%2Fcube.link%2F%3E%0APREFIX+property%3A+%3Chttps%3A%2F%2Fld.stadt-zuerich.ch%2Fstatistics%2Fproperty%2F%3E%0APREFIX+datacubes%3A+%3Chttps%3A%2F%2Fld.stadt-zuerich.ch%2Fstatistics%2F%3E%0A%0ASELECT+DISTINCT+*%0AFROM+%3Chttps%3A%2F%2Flindas.admin.ch%2Fstadtzuerich%2Fstat%3E%0AWHERE+%7B%0A%0A++%23Observation+fuer+ausgewaehlten+Cube%0A++%09datacubes%3A000437+schemac%3AobservationSet+%3FobsSet+.%0A++%09%3FobsSet+schemac%3Aobservation+%3Fobs+.%0A%0A++%23Zeit%0A++%09%3Fobs+property%3ATIME+%3Ftime+.%0A++%0A++%23Neue+Variablen%3A+Jahr%0A++%09BIND(YEAR(%3Ftime)+AS+%3Fyear)%0A++%0A%7D+%0A%0ALIMIT+10&contentTypeConstruct=text%2Fturtle&contentTypeSelect=application%2Fsparql-results%2Bjson&endpoint=https%3A%2F%2Fld.stadt-zuerich.ch%2Fquery&requestMethod=POST&tabTitle=cube%3ACube&headers=%7B%7D&outputFormat=table)

Line 18: New variable with the year

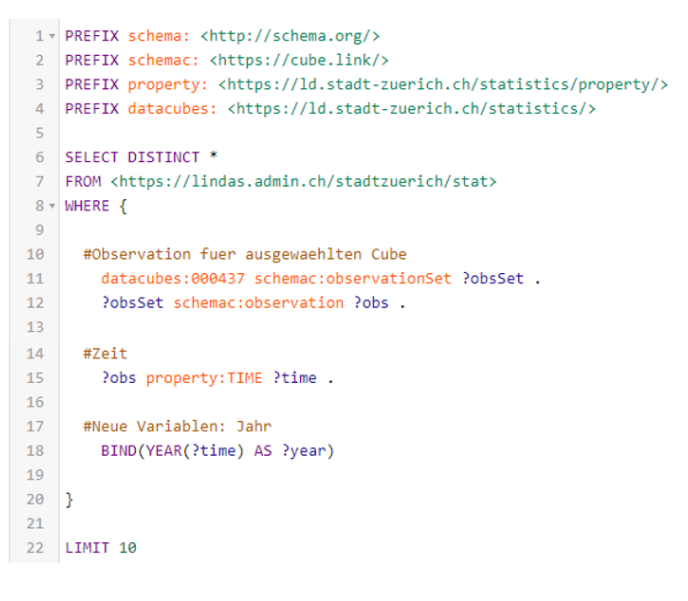

#### Select year

*Task*: Select the observations of the year 2021.

#### *Solution*: [Code](https://ld.integ.stadt-zuerich.ch/sparql/#query=PREFIX+schema%3A+%3Chttp%3A%2F%2Fschema.org%2F%3E%0APREFIX+schemac%3A+%3Chttps%3A%2F%2Fcube.link%2F%3E%0APREFIX+property%3A+%3Chttps%3A%2F%2Fld.stadt-zuerich.ch%2Fstatistics%2Fproperty%2F%3E%0APREFIX+datacubes%3A+%3Chttps%3A%2F%2Fld.stadt-zuerich.ch%2Fstatistics%2F%3E%0A%0ASELECT+DISTINCT+*%0AFROM+%3Chttps%3A%2F%2Flindas.admin.ch%2Fstadtzuerich%2Fstat%3E%0AWHERE+%7B%0A%0A++%23Observation+fuer+ausgewaehlten+Cube%0A++%09datacubes%3A000437+schemac%3AobservationSet+%3FobsSet+.%0A++%09%3FobsSet+schemac%3Aobservation+%3Fobs+.%0A%0A++%23Zeit%0A++%09%3Fobs+property%3ATIME+%3Ftime+.%0A++%0A++%23Neue+Variablen%3A+Jahr%0A++%09BIND(YEAR(%3Ftime)+AS+%3Fyear)%0A++%0A++%23Jahr+auswaehlen%0A++%09FILTER(%3Fyear+%3D+2021)++%0A++%0A%7D+%0A%0ALIMIT+10&contentTypeConstruct=text%2Fturtle&contentTypeSelect=application%2Fsparql-results%2Bjson&endpoint=https%3A%2F%2Fld.stadt-zuerich.ch%2Fquery&requestMethod=POST&tabTitle=cube%3ACube&headers=%7B%7D&outputFormat=table)

Line 21: Select year 2021

```
1 · PREFIX schema: <http://schema.org/>
 2 PREFIX schemac: <https://cube.link/>
 3 PREFIX property: <https://ld.stadt-zuerich.ch/statistics/property/>
 4 PREFIX datacubes: <https://ld.stadt-zuerich.ch/statistics/>
 \mathcal{R}6 SELECT DISTINCT *
 7 FROM <https://lindas.admin.ch/stadtzuerich/stat>
 8 - \text{WHERE}\overline{9}10 #Observation fuer ausgewaehlten Cube
        datacubes:000437 schemac:observationSet ?obsSet .
 1112PobsSet schemac:observation Pobs .
 13 -14 #Zeit
 15
        Pobs property: TIME Ptime .
 1617 #Neue Variablen: Jahr
 18
        BIND(YEAR(?time) AS ?year)
 1920 #Jahr auswaehlen
 \overline{21}FLITER(?year = 2021)22
 23 }
 2425 LIMIT 10
```
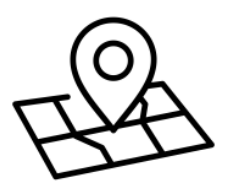

## <span id="page-19-0"></span>3.5 Space

*Task:* Is the data available for different space definitions? Check this with SELECT DISTINCT.

*Solution*: [Code](https://ld.integ.stadt-zuerich.ch/sparql/#query=PREFIX+schema%3A+%3Chttp%3A%2F%2Fschema.org%2F%3E%0APREFIX+schemac%3A+%3Chttps%3A%2F%2Fcube.link%2F%3E%0APREFIX+property%3A+%3Chttps%3A%2F%2Fld.stadt-zuerich.ch%2Fstatistics%2Fproperty%2F%3E%0APREFIX+datacubes%3A+%3Chttps%3A%2F%2Fld.stadt-zuerich.ch%2Fstatistics%2F%3E%0A%0ASELECT+DISTINCT+%3Fraum%0AFROM+%3Chttps%3A%2F%2Flindas.admin.ch%2Fstadtzuerich%2Fstat%3E%0AWHERE+%7B%0A%0A++%23Observation+fuer+ausgewaehlten+Cube%0A++%09datacubes%3A000437+schemac%3AobservationSet+%3FobsSet+.%0A++%09%3FobsSet+schemac%3Aobservation+%3Fobs+.%0A%0A++%23Zeit+und+Raum%0A++%09%3Fobs+property%3ATIME+%3Ftime+%3B%0A++++++++property%3ARAUM+%3Fraum+.%0A++%0A++%23Neue+Variablen%3A+Jahr%0A++%09BIND(YEAR(%3Ftime)+AS+%3Fyear)%0A%0A++%23Jahr+auswaehlen%0A++%09FILTER(%3Fyear+%3D+2021)++%0A++%0A%7D+%0A&contentTypeConstruct=text%2Fturtle&contentTypeSelect=application%2Fsparql-results%2Bjson&endpoint=https%3A%2F%2Fld.stadt-zuerich.ch%2Fquery&requestMethod=POST&tabTitle=cube%3ACube&headers=%7B%7D&outputFormat=table)

There is only one space attribute; namely [https://ld.stadt-zuerich.ch/statistics/code/R30000.](https://ld.stadt-zuerich.ch/statistics/code/R30000) This is the URI for the entire city of Zurich (area from the second incorporation in 1934).

Line 16: The variable ?raum is created.

Line 6: After SELECT DISTINCT only the variable ?raum is returned.

```
1 v PREFIX schema: <http://schema.org/>
2 PREFIX schemac: <https://cube.link/>
3 PREFIX property: <https://ld.stadt-zuerich.ch/statistics/property/>
4 PREFIX datacubes: <https://ld.stadt-zuerich.ch/statistics/>
 \overline{5}6 SELECT DISTINCT Praum
7 FROM <https://lindas.admin.ch/stadtzuerich/stat>
8 - \text{WHERE}\overline{Q}10 #Observation fuer ausgewaehlten Cube
11datacubes:000437 schemac:observationSet ?obsSet .
       ?obsSet schemac:observation ?obs .
12<sup>12</sup>13<sup>°</sup>14 #Zeit und Raum
      ?obs property: TIME ?time ;
15<sup>-1</sup>16
            property: RAUM ? raum .
1718 #Neue Variablen: Jahr
19
       BIND(YEAR(?time) AS ?year)
20<sup>o</sup>21#Jahr auswaehlen
        FILTER(?year = 2021)
222324 }
```
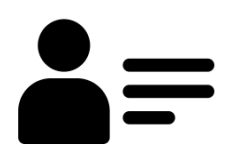

## <span id="page-20-0"></span>3.6 First Name

*Task*: In addition to the observation, return the first name as text.

*Hints*: With «follow your nose» you can find out the triple components. In addition, you can use this concept to discover how the name is returned as text (!).

Why does it make sense to see the observation in the output in addition to the first name? Then you can always proceed with «follow your nose» to add further variables.

Solution: [Code](https://ld.integ.stadt-zuerich.ch/sparql/#query=PREFIX+schema%3A+%3Chttp%3A%2F%2Fschema.org%2F%3E%0APREFIX+schemac%3A+%3Chttps%3A%2F%2Fcube.link%2F%3E%0APREFIX+property%3A+%3Chttps%3A%2F%2Fld.stadt-zuerich.ch%2Fstatistics%2Fproperty%2F%3E%0APREFIX+datacubes%3A+%3Chttps%3A%2F%2Fld.stadt-zuerich.ch%2Fstatistics%2F%3E%0A%0ASELECT+%3FnameLabel+%3Fobs%0AFROM+%3Chttps%3A%2F%2Flindas.admin.ch%2Fstadtzuerich%2Fstat%3E%0AWHERE+%7B%0A%0A++%23Observation+fuer+ausgewaehlten+Cube%0A++%09datacubes%3A000437+schemac%3AobservationSet+%3FobsSet+.%0A++%09%3FobsSet+schemac%3Aobservation+%3Fobs+.%0A%0A++%23Properties%0A++%09%3Fobs+property%3ATIME+%3Ftime+%3B%0A++++++++property%3ANAM+%3Fname+.%0A++%0A++%23Labels%0A++%09%3Fname+schema%3Aname+%3FnameLabel+.%0A++%0A++%23Neue+Variablen%3A+Jahr%0A++%09BIND(YEAR(%3Ftime)+AS+%3Fyear)%0A++%0A++%23Jahr+auswaehlen%0A++%09FILTER(%3Fyear+%3D+2021)++%0A++%0A%7D+%0A%0ALIMIT+10&contentTypeConstruct=text%2Fturtle&contentTypeSelect=application%2Fsparql-results%2Bjson&endpoint=https%3A%2F%2Fld.stadt-zuerich.ch%2Fquery&requestMethod=POST&tabTitle=cube%3ACube&headers=%7B%7D&outputFormat=table)

Line 16: The variable ?name is created.

Line 19: To display the text of the name, a variable is defined with the label of the variable ?name.

```
1 v PREFIX schema: <http://schema.org/>
 2 PREFIX schemac: <https://cube.link/>
  B PREFIX property: <https://ld.stadt-zuerich.ch/statistics/property/>
 4 PREFIX datacubes: <https://ld.stadt-zuerich.ch/statistics/>
 -56 SELECT PnameLabel Pobs
  7 FROM <https://lindas.admin.ch/stadtzuerich/stat>
 8 \overline{v} WHERE {
  \overline{9}#Observation fuer ausgewaehlten Cube
 1011datacubes:000437 schemac:observationSet ?obsSet .
 12?obsSet schemac:observation ?obs .
 13<sup>°</sup>14 #Properties
 15.
       ?obs property:TIME ?time ;
 16property:NAM ?name .
 17<sup>7</sup>18 #Labels
 19
         ?name schema:name ?nameLabel .
 20
 21 #Neue Variablen: Jahr
 22BIND(YEAR(?time) AS ?year)
 2324 #Jahr auswaehlen
 25
         FLITER(?year = 2021)
 26
 27}
 28
29 LIMIT 10
```
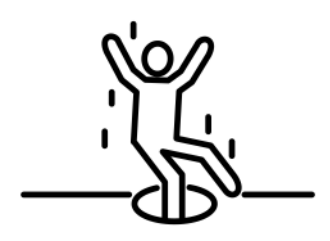

## <span id="page-21-0"></span>3.7 Pitfalls

Task: Now add a variable with the number of persons. For this purpose, run the following [code.](https://ld.integ.stadt-zuerich.ch/sparql/#query=PREFIX+schema%3A+%3Chttp%3A%2F%2Fschema.org%2F%3E%0APREFIX+schemac%3A+%3Chttps%3A%2F%2Fcube.link%2F%3E%0APREFIX+property%3A+%3Chttps%3A%2F%2Fld.stadt-zuerich.ch%2Fstatistics%2Fproperty%2F%3E%0APREFIX+measure%3A+%3Chttps%3A%2F%2Fld.stadt-zuerich.ch%2Fstatistics%2Fmeasure%2F%3E%0APREFIX+datacubes%3A+%3Chttps%3A%2F%2Fld.stadt-zuerich.ch%2Fstatistics%2F%3E%0A%0ASELECT+%3FnameLabel+%3Fpers+%3Fobs%0AFROM+%3Chttps%3A%2F%2Flindas.admin.ch%2Fstadtzuerich%2Fstat%3E%0AWHERE+%7B%0A%0A++%23Observation+fuer+ausgewaehlten+Cube%0A++%09datacubes%3A000437+schemac%3AobservationSet+%3FobsSet+.%0A++%09%3FobsSet+schemac%3Aobservation+%3Fobs+.%0A%0A++%23Properties%0A++%09%3Fobs+property%3ATIME+%3Ftime+%3B%0A++++++++property%3ANAM+%3Fname+.%0A++%0A++%23Labels%0A++%09%3Fname+schema%3Aname+%3FnameLabel+.%0A++%0A++%23Measure%3A+Personen%0A++%09%3Fobs+measure%3ABEW+%3Fpers+.%0A++%0A++%23Neue+Variablen%3A+Jahr%0A++%09BIND(YEAR(%3Ftime)+AS+%3Fyear)%0A++%0A++%23Jahr+auswaehlen%0A++%09FILTER(%3Fyear+%3D+2021)++%0A++%0A%7D+%0A%0ALIMIT+10&contentTypeConstruct=text%2Fturtle&contentTypeSelect=application%2Fsparql-results%2Bjson&endpoint=https%3A%2F%2Fld.stadt-zuerich.ch%2Fquery&requestMethod=POST&tabTitle=cube%3ACube&headers=%7B%7D&outputFormat=table) In the results you can see that there are for example two people named Charles. Is that correct?

*Solution*: Certain variables are still missing for this data point. With «follow your nose» (click on an observation) you can see that this data point still has, for example, the year of birth as a property.

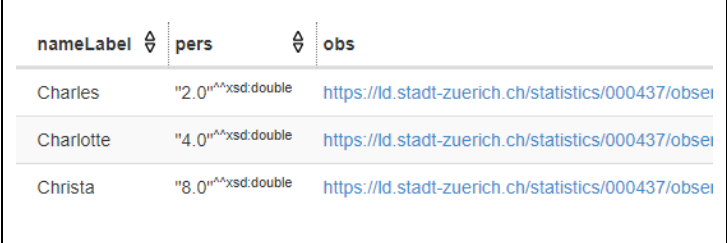

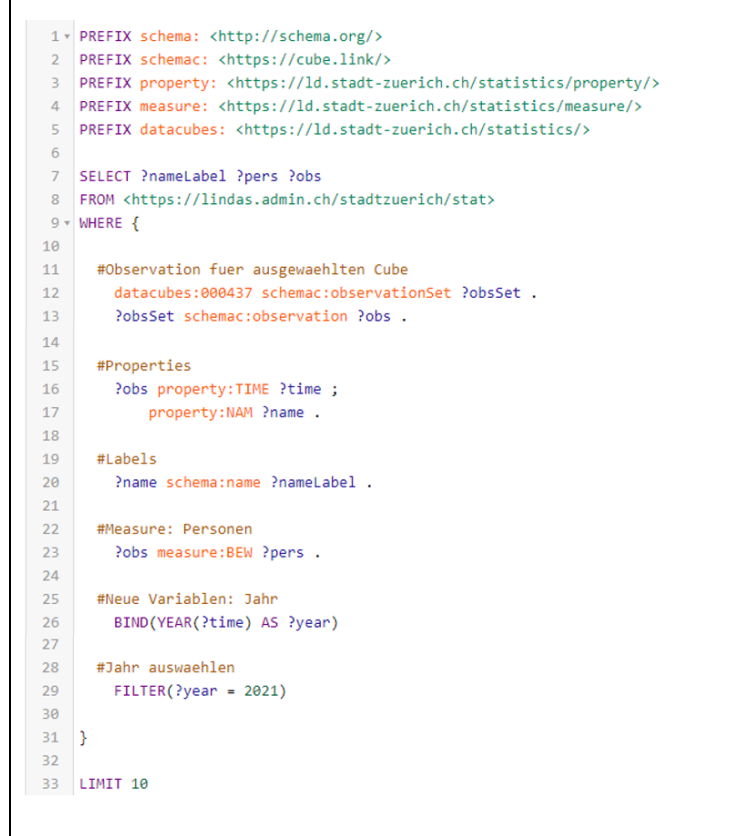

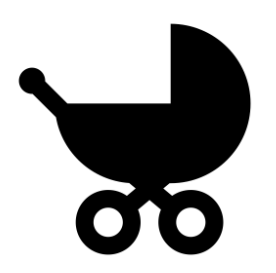

## <span id="page-22-0"></span>3.8 Birth Year

*Task*: Create an additional variable for the year of birth. And filter on a specific name (e.g. Charlotte).

*Solution*: [Code](https://ld.integ.stadt-zuerich.ch/sparql/#query=PREFIX+schema%3A+%3Chttp%3A%2F%2Fschema.org%2F%3E%0APREFIX+schemac%3A+%3Chttps%3A%2F%2Fcube.link%2F%3E%0APREFIX+property%3A+%3Chttps%3A%2F%2Fld.stadt-zuerich.ch%2Fstatistics%2Fproperty%2F%3E%0APREFIX+measure%3A+%3Chttps%3A%2F%2Fld.stadt-zuerich.ch%2Fstatistics%2Fmeasure%2F%3E%0APREFIX+datacubes%3A+%3Chttps%3A%2F%2Fld.stadt-zuerich.ch%2Fstatistics%2F%3E%0A%0ASELECT+DISTINCT+%3FnameLabel+%3Fgebjahr+%3Fpers+%3Fobs%0AFROM+%3Chttps%3A%2F%2Flindas.admin.ch%2Fstadtzuerich%2Fstat%3E%0AWHERE+%7B%0A%0A++%23Observation+fuer+ausgewaehlten+Cube%0A++%09datacubes%3A000437+schemac%3AobservationSet+%3FobsSet+.%0A++%09%3FobsSet+schemac%3Aobservation+%3Fobs+.%0A%0A++%23Properties%0A++%09%3Fobs+property%3ATIME+%3Ftime+%3B%0A++++++++property%3ANAM+%3Fname+%3B%0A++++++++property%3AGEJ+%3Fgeburtsjahr+.%0A++%0A++%23Geburtsjahr%0A++%09%3Fgeburtsjahr+schema%3Aposition+%3Fgebjahr+.%0A++%0A++%23Name%3A+Label%0A++%09%3Fname+schema%3Aname+%3FnameLabel+.%0A++%0A++%23Personen%0A++%09%3Fobs+measure%3ABEW+%3Fpers+.%0A++%0A++%23Jahr%0A++%09BIND(YEAR(%3Ftime)+AS+%3Fyear)%0A++%0A++%23Auswahl%0A++%09FILTER((%3Fyear+%3D+2021)+%26%26+(%3FnameLabel+%3D+)

Line 21: variable for birth year

Line 33: filter (Charlotte)

```
1 * PREFIX schema: <http://schema.org/>
2 PREFIX schemac: <https://cube.link/>
 3 PREFIX property: <https://ld.stadt-zuerich.ch/statistics/property/>
 4 PREFIX measure: <https://ld.stadt-zuerich.ch/statistics/measure/>
 5 PREFIX datacubes: <https://ld.stadt-zuerich.ch/statistics/>
 6
 7 SELECT DISTINCT ?nameLabel ?gebjahr ?pers ?obs
8 FROM <https://lindas.admin.ch/stadtzuerich/stat>
9 - WHERE {
10
     #Observation fuer ausgewaehlten Cube
1112datacubes:000437 schemac:observationSet ?obsSet .
       ?obsSet schemac:observation ?obs .
13
14\,15
     #Properties
16\,?obs property: TIME ?time ;
17
          property:NAM ?name ;
           property:GEJ ?geburtsjahr .
18
19\,#Geburtsjahr
20?geburtsjahr schema:position ?gebjahr .
212223
     #Name: Label
24?name schema:name ?nameLabel .
2526
     #Personen
27
       Pobs measure: BEW Ppers .
28
29#Jahr
       BIND(YEAR(?time) AS ?year)
30 - 303132
     #Auswahl
33FILTER((?year = 2021) && (?nameLabel = 'Charlotte'))
3435}
36
37 LIMIT 10
```
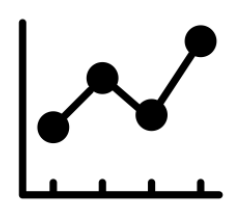

## <span id="page-23-0"></span>3.9 Graphic

*Task*: Filter the name «Michael» and sort the results descending by year of birth.

In the SPARQL editor of the city of Zurich there are certain graphical tools (limited features). Create a graph with year of birth (x-axis) against number of persons (y-axis) at «Pivot Table».

**Solution: [Code](https://ld.integ.stadt-zuerich.ch/sparql/#query=PREFIX+schema%3A+%3Chttp%3A%2F%2Fschema.org%2F%3E%0APREFIX+schemac%3A+%3Chttps%3A%2F%2Fcube.link%2F%3E%0APREFIX+property%3A+%3Chttps%3A%2F%2Fld.stadt-zuerich.ch%2Fstatistics%2Fproperty%2F%3E%0APREFIX+measure%3A+%3Chttps%3A%2F%2Fld.stadt-zuerich.ch%2Fstatistics%2Fmeasure%2F%3E%0APREFIX+datacubes%3A+%3Chttps%3A%2F%2Fld.stadt-zuerich.ch%2Fstatistics%2F%3E%0A%0ASELECT+DISTINCT+%3FnameLabel+%3Fgebjahr+%3Fpers+%3Fobs%0AFROM+%3Chttps%3A%2F%2Flindas.admin.ch%2Fstadtzuerich%2Fstat%3E%0AWHERE+%7B%0A%0A++%23Observation+fuer+ausgewaehlten+Cube%0A++%09datacubes%3A000437+schemac%3AobservationSet+%3FobsSet+.%0A++%09%3FobsSet+schemac%3Aobservation+%3Fobs+.%0A%0A++%23Properties%0A++%09%3Fobs+property%3ATIME+%3Ftime+%3B%0A++++++++property%3ANAM+%3Fname+%3B%0A++++++++property%3AGEJ+%3Fgeburtsjahr+.%0A++%0A++%23Geburtsjahr%0A++%09%3Fgeburtsjahr+schema%3Aposition+%3Fgebjahr+.%0A++%0A++%23Name%3A+Label%0A++%09%3Fname+schema%3Aname+%3FnameLabel+.%0A++%0A++%23Personen%0A++%09%3Fobs+measure%3ABEW+%3Fpers+.%0A++%0A++%23Jahr%0A++%09BIND(YEAR(%3Ftime)+AS+%3Fyear)%0A++%0A++%23Auswahl%0A++%09FILTER((%3Fyear+%3D+2021)+%26%26+(%3FnameLabel+%3D+)** 

Line 37: Sorted by year of birth in descending order

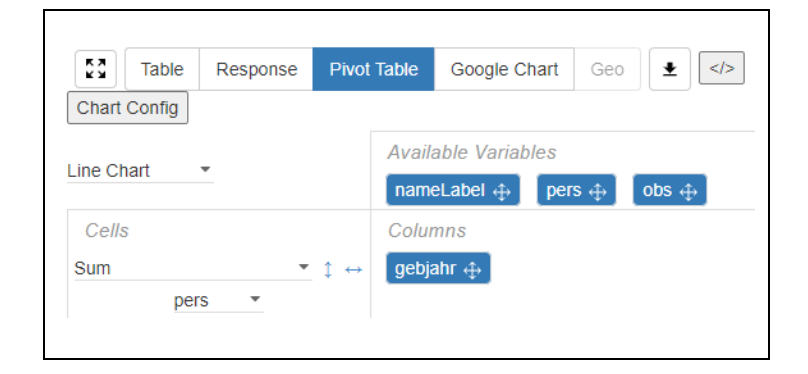

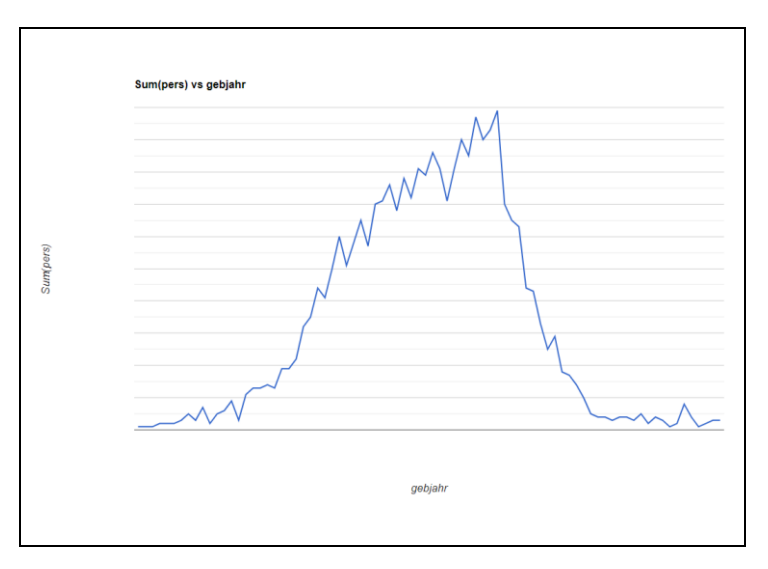

#### Linked Data Workshop

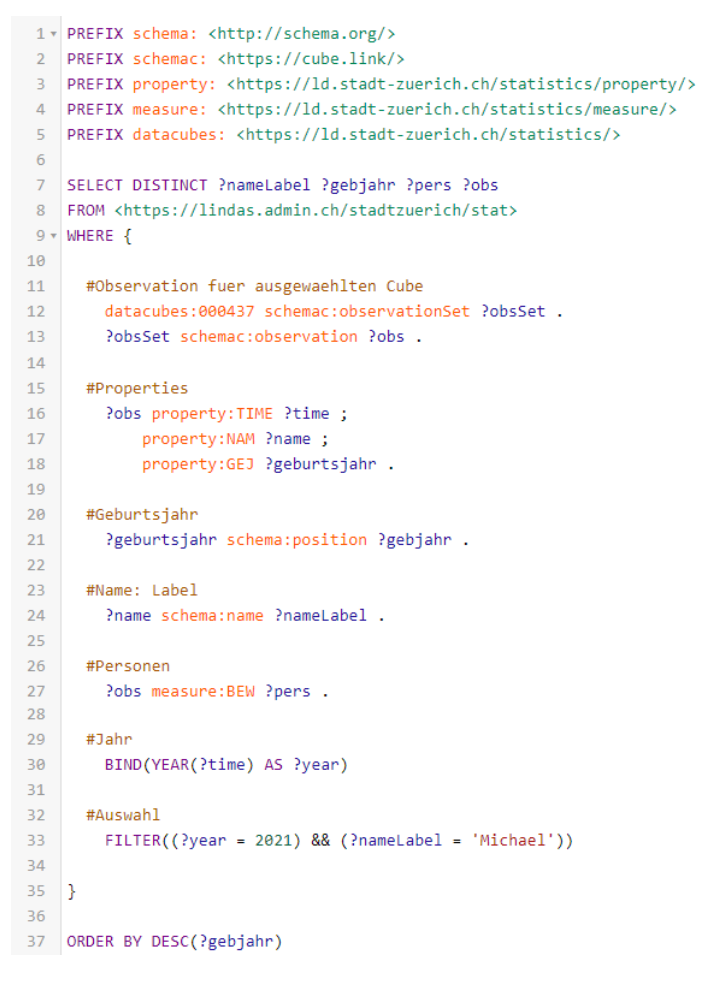

## <span id="page-25-0"></span>3.10 Additional Exercises

#### Own ideas

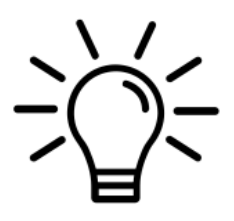

Do you have your own ideas? Try to program more analyses.

If you have any questions, please feel free to contact our tutors.

If you prefer not to work on your own queries, we have prepared more examples for you (see below). Gender

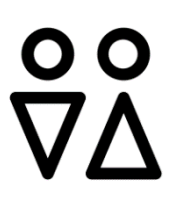

Certain first names are used by both female and male people (for example, «Andrea»). The used data come from the population register of the city of Zurich; there, the variable gender is only available in binary form (i.e. no category «diverse»).

*Task*: Define a variable for gender. And create the same graph as before for the name «Andrea» (number of people per birth year) separated by gender.

Solution: [Code](https://ld.integ.stadt-zuerich.ch/sparql/#query=PREFIX+schema%3A+%3Chttp%3A%2F%2Fschema.org%2F%3E%0APREFIX+schemac%3A+%3Chttps%3A%2F%2Fcube.link%2F%3E%0APREFIX+property%3A+%3Chttps%3A%2F%2Fld.stadt-zuerich.ch%2Fstatistics%2Fproperty%2F%3E%0APREFIX+measure%3A+%3Chttps%3A%2F%2Fld.stadt-zuerich.ch%2Fstatistics%2Fmeasure%2F%3E%0APREFIX+datacubes%3A+%3Chttps%3A%2F%2Fld.stadt-zuerich.ch%2Fstatistics%2F%3E%0A%0ASELECT+DISTINCT+%3FnameLabel+%3Fgebjahr+%3FgeslLabel+%3Fpers+%3Fobs%0AFROM+%3Chttps%3A%2F%2Flindas.admin.ch%2Fstadtzuerich%2Fstat%3E%0AWHERE+%7B%0A%0A++%23Observation+fuer+ausgewaehlten+Cube%0A++%09datacubes%3A000437+schemac%3AobservationSet+%3FobsSet+.%0A++%09%3FobsSet+schemac%3Aobservation+%3Fobs+.%0A%0A++%23Properties%0A++%09%3Fobs+property%3ATIME+%3Ftime+%3B%0A++++++++property%3ANAM+%3Fname+%3B%0A++++++++property%3ASEX+%3Fgesl+%3B%0A++++++++property%3AGEJ+%3Fgeburtsjahr+.%0A++%0A++%23Geburtsjahr%0A++%09%3Fgeburtsjahr+schema%3Aposition+%3Fgebjahr+.%0A++%0A++%23Name%3A+Labels%0A++%09%3Fname+schema%3Aname+%3FnameLabel+.%0A++%09%3Fgesl+schema%3Aname+%3FgeslLabel+.%0A++%0A++%23Personen%0A++%09%3Fobs+measure%3ABEW+%3Fpers+.%0A++%0A++%23Jahr%0A++%09BIND(YEAR(%3Ftime)+AS+%3Fyear)%0A++%0A++%23Auswahl%0A++%09FILTER((%3Fyear+%3D+2021)+%26%26+(%3FnameLabel+%3D+)

Line 18: variable for gender

Line 26: label (text) for gender

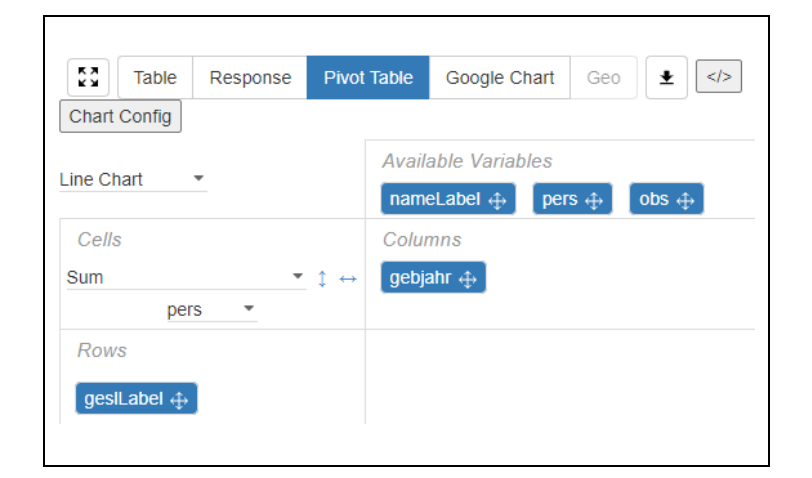

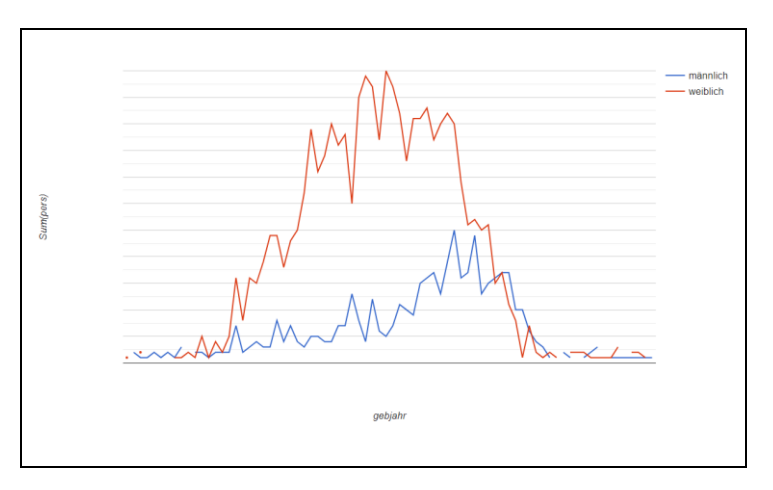

#### Linked Data Workshop

```
1 * PREFIX schema: <http://schema.org/>
2 PREFIX schemac: <https://cube.link/>
3 PREFIX property: <https://ld.stadt-zuerich.ch/statistics/property/>
4 PREFIX measure: <https://ld.stadt-zuerich.ch/statistics/measure/>
FREEIX datacubes: <https://ld.stadt-zuerich.ch/statistics/>
6\overline{6}7 SELECT DISTINCT ?nameLabel ?gebjahr ?geslLabel ?pers ?obs
8 FROM <https://lindas.admin.ch/stadtzuerich/stat>
9 \overline{v} WHERE {
10#Observation fuer ausgewaehlten Cube
1112datacubes:000437 schemac:observationSet ?obsSet .
       ?obsSet schemac:observation ?obs .
13
14#Properties
1516
       ?obs property: TIME ?time ;
17property:NAM ?name ;
           property:SEX ?gesl ;
18
19
           property:GEJ ?geburtsjahr .
20#Geburtsjahr
21
22?geburtsjahr schema:position ?gebjahr .
2324#Name: Labels
25?name schema:name ?nameLabel .
       ?gesl schema:name ?geslLabel .
26
2728
     #Personen
29
       ?obs measure:BEW ?pers .
30
31#Jahr
       BIND(YEAR(?time) AS ?year)
3233
     #Auswahl
34
35
       FILTER((?year = 2021) && (?nameLabel = 'Andrea'))
36
37}
38
39 ORDER BY DESC(?gebjahr)
```
#### Ranking

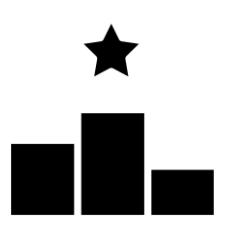

*Task*: What are the most frequent female names in the city of Zurich?

*Hint*: Sums must be calculated for this ranking. Suggestions for aggregating per group can be found at Wikibooks, for example.

[https://en.wikibooks.org/wiki/SPARQL/Aggregate\\_fun](https://en.wikibooks.org/wiki/SPARQL/Aggregate_functions) [ctions](https://en.wikibooks.org/wiki/SPARQL/Aggregate_functions)

Solution: [Code](https://ld.integ.stadt-zuerich.ch/sparql/#query=PREFIX+schema%3A+%3Chttp%3A%2F%2Fschema.org%2F%3E%0APREFIX+schemac%3A+%3Chttps%3A%2F%2Fcube.link%2F%3E%0APREFIX+property%3A+%3Chttps%3A%2F%2Fld.stadt-zuerich.ch%2Fstatistics%2Fproperty%2F%3E%0APREFIX+measure%3A+%3Chttps%3A%2F%2Fld.stadt-zuerich.ch%2Fstatistics%2Fmeasure%2F%3E%0APREFIX+datacubes%3A+%3Chttps%3A%2F%2Fld.stadt-zuerich.ch%2Fstatistics%2F%3E%0A%0ASELECT+%3FnameLabel+(SUM(%3Fpers)+AS++%3Ftotal)%0AFROM+%3Chttps%3A%2F%2Flindas.admin.ch%2Fstadtzuerich%2Fstat%3E%0AWHERE+%7B%0A%0A++%23Observation+fuer+ausgewaehlten+Cube%0A++%09datacubes%3A000437+schemac%3AobservationSet+%3FobsSet+.%0A++%09%3FobsSet+schemac%3Aobservation+%3Fobs+.%0A%0A++%23Properties%0A++%09%3Fobs+property%3ATIME+%3Ftime+%3B%0A++++++++property%3ANAM+%3Fname+%3B%0A++++++++property%3ASEX+%3Fgesl+.+++++++%0A++%0A++%23Name%3A+Labels%0A++%09%3Fname+schema%3Aname+%3FnameLabel+.%0A++%09%3Fgesl+schema%3Aname+%3FgeslLabel+.%0A++%0A++%23Personen%0A++%09%3Fobs+measure%3ABEW+%3Fpers+.%0A++%0A++%23Jahr%0A++%09BIND(YEAR(%3Ftime)+AS+%3Fyear)%0A++%0A++%23Auswahl%0A++%09FILTER((%3Fyear+%3D+2021)+%26%26+(%3FgeslLabel+%3D+)

Line 35: group (GROUP BY)

Line 7: sum

```
1 * PREFIX schema: <http://schema.org/>
2 PREFIX schemac: <https://cube.link/>
3 PREFIX property: <https://ld.stadt-zuerich.ch/statistics/property/>
4 PREFIX measure: <https://ld.stadt-zuerich.ch/statistics/measure/>
5 PREFIX datacubes: <https://ld.stadt-zuerich.ch/statistics/>
6
7 SELECT ?nameLabel (SUM(?pers) AS ?total)
8 FROM <https://lindas.admin.ch/stadtzuerich/stat>
9 + WHERE {
18
11\,#Observation fuer ausgewaehlten Cube
       datacubes:000437 schemac:observationSet ?obsSet .
12
       PobsSet schemac:observation Pobs .
13
14
15 #Properties
       Pobs property:TIME Ptime ;
16
17\,property:NAM ?name ;
           property: SEX ?ges1 .
18
19
20#Name: Labels
       ?name schema:name ?nameLabel .
21
22?ges1 schema:name ?ges1Labe1 .
2324#Personen
25Pobs measure:BEW Ppers .
26
27
     #Jahr
       BIND(YEAR(?time) AS ?year)
28
2930
     #Auswahl
31FILTER((?year = 2021) && (?geslLabel = 'weiblich'))
3233 \quad2435 GROUP BY (?nameLabel)
36 ORDER BY DESC(?total) ?nameLabel
```
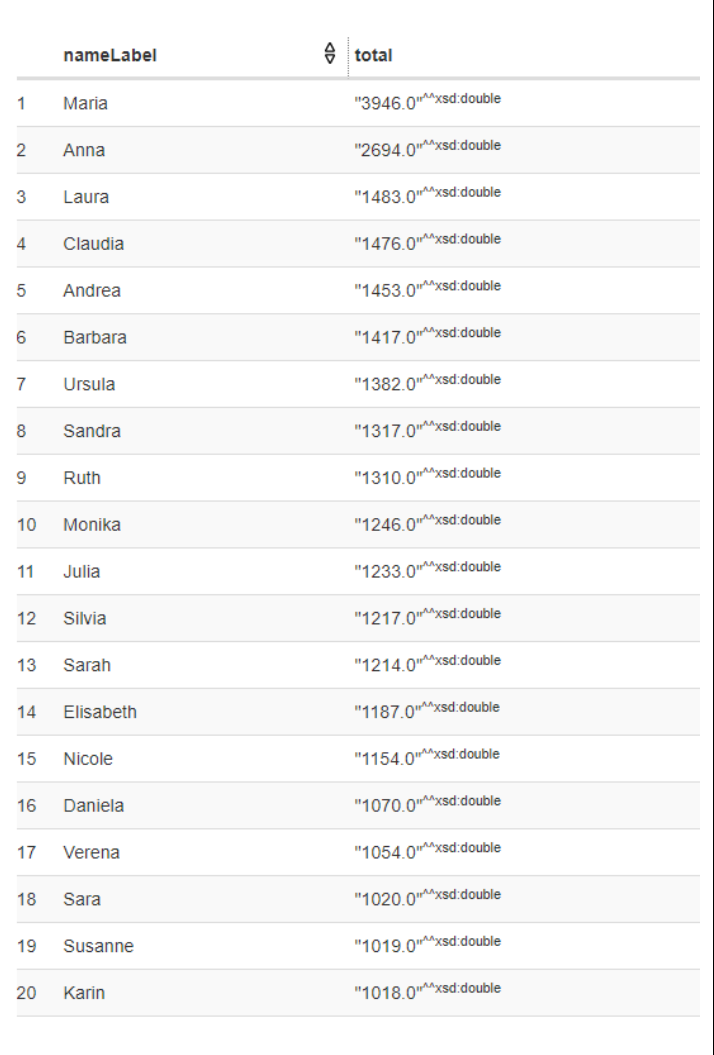

#### Federated Query, Wikidata Bubble Chart

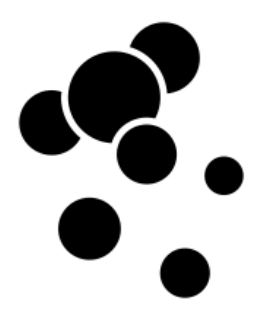

The data on [Wikidata](https://www.wikidata.org/wiki/Wikidata:Main_Page) is linked data. With the [Wikidata](https://query.wikidata.org/)  [Query Service](https://query.wikidata.org/) not only Wikidata can be accessed; with so-called federated queries linked data from other endpoints can also be connected and analyzed. Federated queries show the potential of linked data: different data sources can be merged and analyzed. The more institutions provide linked data, the greater the potential benefit.

*Task*: Run the previous analysis (most frequent female names in the city of Zurich) with the Wikidata Query Service. Then create a bubble chart (the Wikidata Query Service offers more graphical features than the SPARQL editor of the city of Zurich).

*Hint*: Search for information about «federated query» or «SERVICE» [\(example\)](https://www.oclc.org/developer/news/2016/federated-queries-with-sparql.en.html).

#### *Solution:* <https://w.wiki/7EeP>

It takes about 10 seconds to run the code.

Line 11: federated query to the SPARQL endpoint of the city of Zurich.

Instead of «Table»: select «Bubble chart».

 $\equiv$ Table  $\sim$   $\Theta$ Table 疆 Image grid  $\frac{1}{2}$ Graph builder  $\quad$  $\circ$ Map  $\overline{\mathscr{L}}$ Line chart Bar chart **Jaid** Scatter chart ::: Area chart **A Bubble chart**  $\triangle$ 

#### Linked Data Workshop

```
1 PREFIX schema: <http://schema.org/>
2 PREFIX schemac: <https://cube.link/>
3 PREFIX property: <https://ld.stadt-zuerich.ch/statistics/property/>
4 PREFIX measure: <https://ld.stadt-zuerich.ch/statistics/measure/>
5 PREFIX datacubes: <https://ld.stadt-zuerich.ch/statistics/>
6^{\circ}7 SELECT ?nameLabel (SUM(?pers) AS ?total)
\overline{8}9 WHERE {
1011 SERVICE <https://ld.stadt-zuerich.ch/query> {
1213 #Observation fuer ausgewaehlten Cube
14\,datacubes:000437 schemac:observationSet ?obsSet .
     ?obsSet schemac:observation ?obs .
15
16
17\,#Properties
18
    ?obs property:TIME ?time ;
19
        property:NAM ?name ;
20property: SEX ?ges1 .
2122 #Name: Labels
23?name schema:name ?nameLabel .
24?gesl schema:name ?geslLabel .
25
26
    #Personen
27?obs measure:BEW ?pers .
28
29
    #Jahr
     BIND(YEAR(?time) AS ?year)
30<sup>°</sup>3132#Auswahl
     FILTER((?year = 2021) && (?geslLabel = 'weiblich'))
33
3435
      #SERVICE Ende
   \rightarrow36<sup>°</sup>37
38
39}
4041 GROUP BY(?nameLabel)
42 ORDER BY DESC(?total) ?nameLabel
```
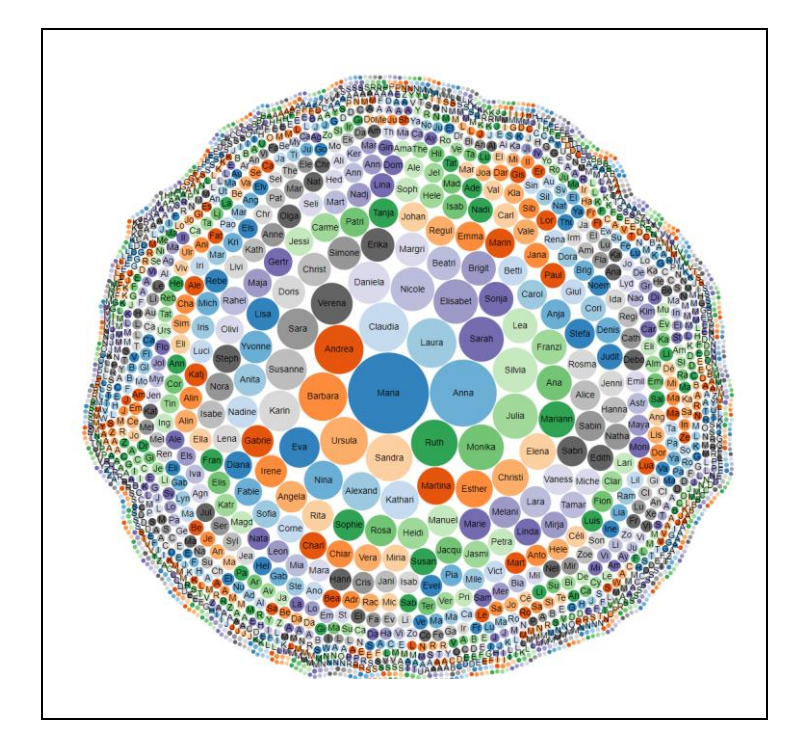

#### Federated Query, HAVING

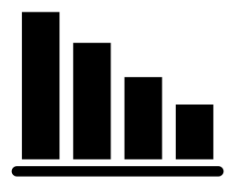

*Task*: In the Wikidata Query Service, select those women's names that occur at least 1000 times and use them to create a bar chart.

*Hint*: This is about filtering an aggregated quantity. HAVING is helpful for this (example on [wikibooks.org\)](https://en.wikibooks.org/wiki/SPARQL/Aggregate_functions).

#### *Solution:* <https://w.wiki/7EeS>

The bar chart clearly shows that Maria and Anna are much more frequent in the city of Zurich compared to the other female names.

line 42: HAVING

Instead of «Table»: select «Bar chart».

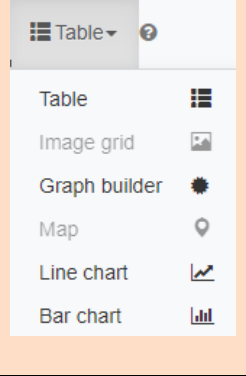

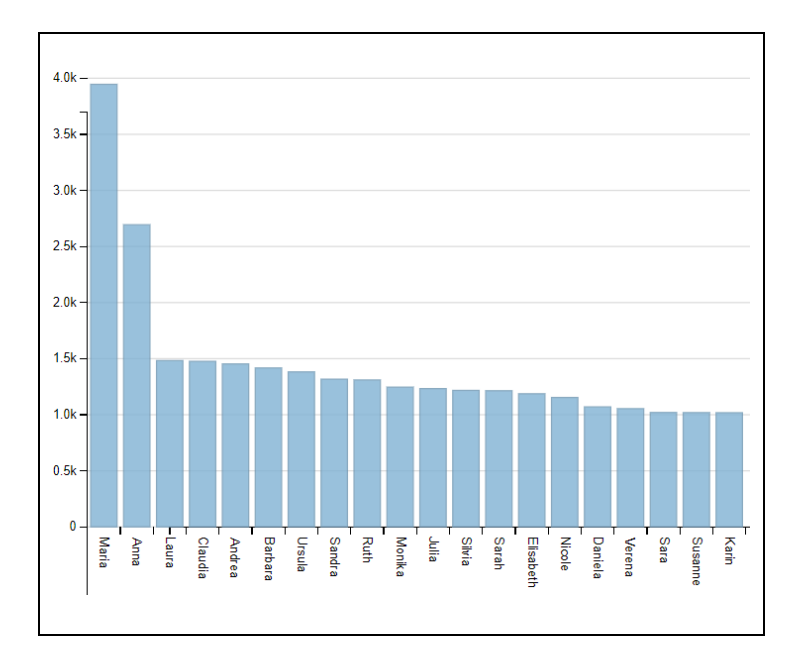

#### Linked Data Workshop

```
1 PREFIX schema: <http://schema.org/>
2 PREFIX schemac: <https://cube.link/>
3 PREFIX property: <https://ld.stadt-zuerich.ch/statistics/property/>
4 PREFIX measure: <https://ld.stadt-zuerich.ch/statistics/measure/>
5 PREFIX datacubes: <https://ld.stadt-zuerich.ch/statistics/>
6\overline{6}7 SELECT ?nameLabel (SUM(?pers) AS ?total)
\overline{8}9 WHERE {
1011 SERVICE <https://ld.stadt-zuerich.ch/query> {
1213 #Observation fuer ausgewaehlten Cube
14
     datacubes:000437 schemac:observationSet ?obsSet .
     ?obsSet schemac:observation ?obs .
15
16
17\,#Properties
18
     ?obs property: TIME ?time ;
19
         property:NAM ?name ;
20property:SEX ?ges1 .
2122 #Name: Labels
23
      ?name schema:name ?nameLabel .
     ?gesl schema:name ?geslLabel .
2425
26
    #Personen
27?obs measure:BEW ?pers .
28
29
    #Jahr
     BIND(YEAR(?time) AS ?year)
3031\,32#Auswahl
     FILTER((?year = 2021) && (?geslLabel = 'weiblich'))
333435
      #SERVICE Ende
    \rightarrow363738
39}
40
41 GROUP BY(?nameLabel)
42 HAVING (?total >= 1000)
43 ORDER BY DESC(?total) ?nameLabel
```
#### Federated Query, Wikidata Portraits

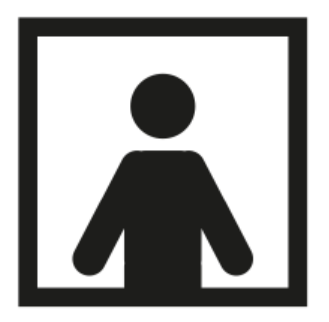

Do you know any Zurich born women who have popular first names?

*Task:* Select the ten most frequent female names in the city of Zurich. Connect women with these first names, who are on Wikidata, and were born in Zurich and have a picture (portrait) on Wikidata. Display these images.

*Solution:* Unfortunately there is no short URL for this Wikidata query. Therefore, copy the code on the next page into the [Wikidata Query Service.](https://query.wikidata.org/)

Instead of «Table»: select «Image grid».

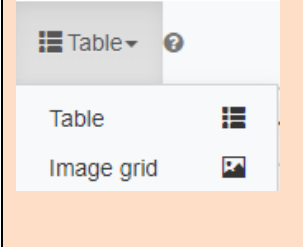

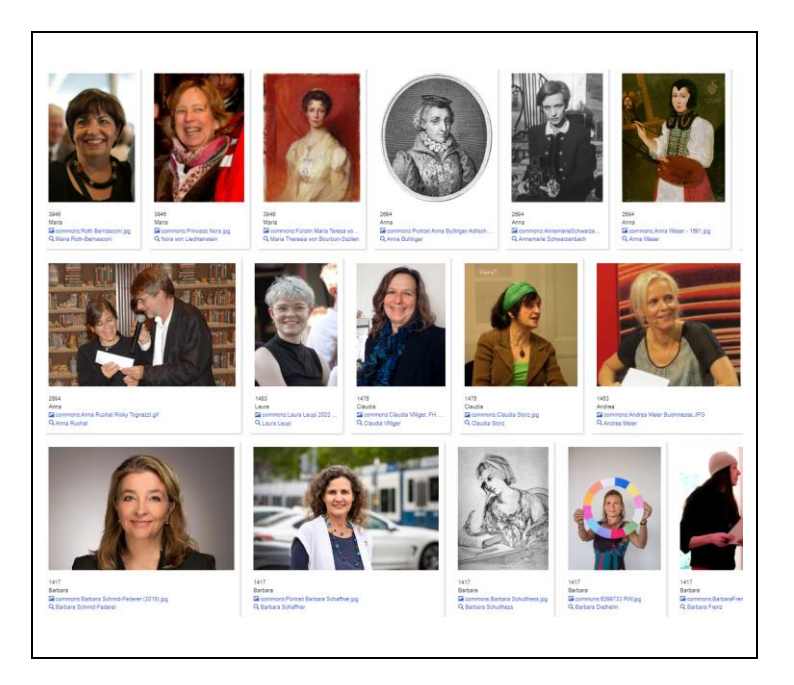

```
PREFIX schema: <br/> <br/> <br/> </br/>thtp://schema.org/>PREFIX schemac: <br/> <br/>AREFIX property: <br/> </br/>thtps://ld.stadt-zuerich.ch/statistics/property/>PREFIX measure: <br/> </br/>Attes://ld.stadt-zuerich.ch/sta
#Wikidata
SELECT ?nameLabel ?total ?person ?personLabel ?pic
WHERE {

 ?person wdt:P21 wd:Q6581072 ;
 wdt:P19 wd:Q72 ;
 wdt:P18 ?pic ;
 wdt:P735 ?name .
 ?name rdfs:label ?nameLabel .

  FILTER((LANG(?nameLabel)) = "de")
 FILTER((STR(?nameLabel)) = ?nameLabelSSZ) 

#Stadt Zuerich 

   \left\{ \right. SELECT ?nameLabelSSZ (SUM(xsd:integer(?pers)) AS ?total) 
           WHERE { 
           SERVICE <https://ld.stadt-zuerich.ch/query> {
 datacubes:000437 schemac:observationSet ?obsSet .<br>?obsSet schemac:observation ?obs .<br>?obs property:TIME ?time ;<br>property:NAM ?name ;<br>property:SEX code:SEX0002 ;<br>measure:BEW ?pers .<br>?name schema:name ?nameLabelSSZ .
  BIND(YEAR(?time) AS ?year)
 FILTER(?year = 2021) 
            }
  }
 GROUP BY(?nameLabelSSZ)
 ORDER BY DESC(?total)
 LIMIT 10 
     }

 SERVICE wikibase:label { bd:serviceParam wikibase:language "de, en, 
fr, it". }

} 
ORDER BY DESC(?total)
```

```
1 PREFIX schema: <http://schema.org/>
 2 PREFIX schemac: <https://cube.link/>
 3 PREFIX property: <https://ld.stadt-zuerich.ch/statistics/property/>
 4 PREFIX measure: <https://ld.stadt-zuerich.ch/statistics/measure/>
 5 PREFIX datacubes: <https://ld.stadt-zuerich.ch/statistics/>
 6 PREFIX code: <https://ld.stadt-zuerich.ch/statistics/code/>
 o wwikidata
10 SELECT ?nameLabel ?total ?person ?personLabel ?pic
1112 MHFRF \xi1314 ?person wdt:P21 wd:06581072 ;
            wdt:P19 wd:Q72 ;
15
             wdt:P18 ?pic ;
16\,17<br>17 wdt:P735 ?name<br>18 ?name rdfs:label ?nameLabel
1920 FILTER((LANG(?nameLabel)) = "de")
21 FILTER((STR(?nameLabel)) = ?nameLabelSSZ)
222223<br>24 #Stadt Zuerich
2526 {
27SELECT ?nameLabelSSZ (SUM(xsd:integer(?pers)) AS ?total)
28
2930
         WHERE {
_{\rm 31}SERVICE <https://ld.stadt-zuerich.ch/query> {
3233<sup>1</sup>datacubes:000437 schemac:observationSet ?obsSet .
34\frac{1}{35}PobsSet schemac:observation Pobs.
36
           Pobs property: TIME Ptime ;
                .<br>property:NAM ?name ;<br>property:SEX code:SEX0002 ;
3738
                measure:BEW ?pers .
39
40Phame schema:name PhameLabelSSZ .
\overline{41}BIND(YEAR(?time) AS ?year)
4243
           FLITER (?year = 2021)
4445^{\circ}\rightarrow\bar{\rm{}}46\,GROUP BY(?nameLabelSSZ)
47ORDER BY DESC(?total)
48
49LIMIT 10
50
51 }
5253 SERVICE wikibase:label { bd:serviceParam wikibase:language "de, en, fr, it". }
54
55}
56
57 ORDER BY DESC(?total)
```
Linked Data Workshop

#### Multiple Cubes, births and population

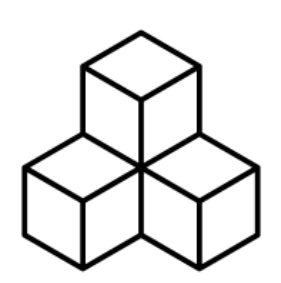

How many newborns have a certain name? How many people in the population have the same name? To answer this, connect the two cubes **births** and **population** (see chapter **Fehler! Verweisquelle konnte nicht gefunden werden.**, search cube).

*Task*: What were the 20 most frequenz male given names (first name) for newborns in 2021? Calculate for these per name:

- − number of **births** in 2021
- − number of people in the **population** at the end of 2021
- − what **percentage** do newborns make up of the population in 2021?

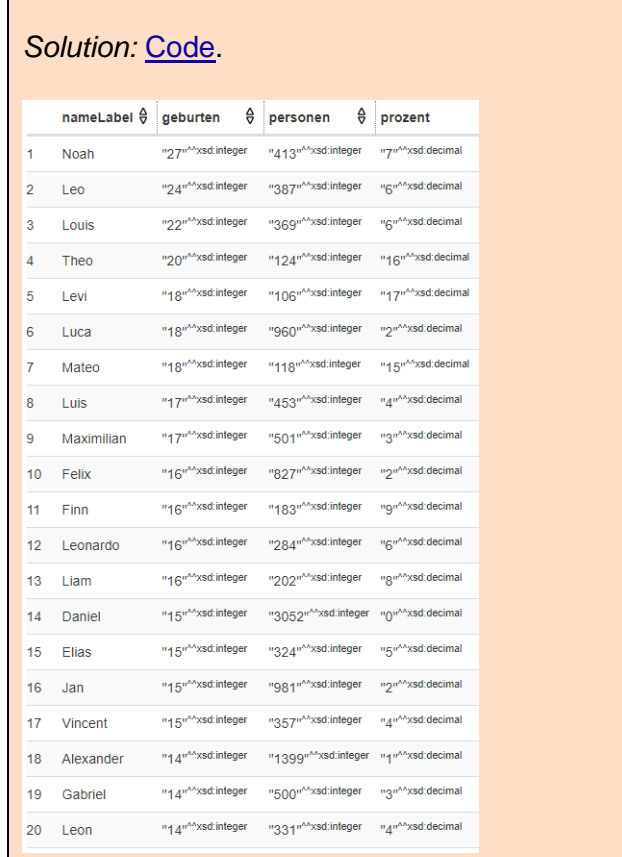

Example for **Theo**: 20 were born in 2021. At the end of the year, there were 124 Theos in the population. The 2021 births accounted for 16 percent.

Example for **Alexander**: 14 were born in 2021. At the end of the year, the population had 1399. 2021 births accounted for 1 percent.

```
1 + PREFIX schema: <http://schema.org/>
 2 PREFIX schemac: <https://cube.link/>
  3 PREFIX property: <https://ld.stadt-zuerich.ch/statistics/property/>
 A PREFIX measure: <https://ld.stadt-zuerich.ch/statistics/measure/>
 5 PREFIX datacubes: <https://ld.stadt-zuerich.ch/statistics/>
 6 PREFIX code: <https://ld.stadt-zuerich.ch/statistics/code/>
 \rightarrow8 SELECT ?nameLabel ?geburten ?personen
 9 FROM <https://lindas.admin.ch/stadtzuerich/stat>
 10 - \text{WHERE} {
 11 - 4SELECT Pname (SUM(Pgeb) AS Pgeburten)
 12 -13 -WHERE {
 14
 15#Geburten (G): Observations
 16
         datacubes:000361 schemac:observationSet ?obsSetG .
         PobsSetG schemac:observation PobsG .
 1718
 10 - 10#Properties
         PobsG property:TIME "2021-12-31"^^xsd:date ;
 2021property:SEX code:SEX0001 ;
 2\sqrt{2}property:NAF code:NAF0001 ;
             property:NAM ?name .
 23
 24
 25#Geburten
 \overline{26}PobsG measure: GEB Pgeb .
 27_{28}\mathcal{Y}GROUP BY ?name
 2930ÿ
 31OPTIONAL
 32 -\left\{ \right.33
         SELECT ?name (SUM(?pers) AS ?personen)
 34 -WHERE {
 35
 36#Bevoelkerung (B): Observations
 37datacubes:000437 schemac:observationSet ?obsSetB .
         PobsSetB schemac:observation PobsB .
 3839
 an
       #Pronerties
 41PobsB property:TIME "2021-12-31"^^xsd:date ;
 42property:SEX code:SEX0001 ;
 43property:NAM ?name .
 44ACBDARSONAN
 46
         PobsB measure:BEW Ppers .
 4748 }
 49GROUP BY ?name
 50
 \sqrt{51}\mathcal{F}5253
       #Labels
         ?name schema:name ?nameLabel .
 5455
 56 }
 5758 ORDER BY DESC(?geburten)
```
## <span id="page-40-0"></span>4 Appendix

## <span id="page-40-1"></span>4.1 Who makes linked data?

#### linked open data

In Switzerland, several institutions publish data as linked data, including the following:

- − City of Zurich: [www.stadt-zuerich.ch/lod](http://www.stadt-zuerich.ch/lod)
- − Canton of Basel-Stadt [\(Link\)](https://www.opendata.bs.ch/ld.html)
- − Swiss Federal Railways (SFR, [Link\)](https://register.ld.admin.ch/zefix/company/462042)
- − Other institutions in Switzerland [\(Link\)](https://ld.admin.ch/sparql/#query=PREFIX%20dct%3A%20%3Chttp%3A%2F%2Fpurl.org%2Fdc%2Fterms%2F%3E%0APREFIX%20void%3A%20%3Chttp%3A%2F%2Frdfs.org%2Fns%2Fvoid%23%3E%0APREFIX%20dcat%3A%20%3Chttp%3A%2F%2Fwww.w3.org%2Fns%2Fdcat%23%3E%0APREFIX%20schema%3A%20%3Chttp%3A%2F%2Fschema.org%2F%3E%0ASELECT%20DISTINCT%20%3Fcreator%20%3Fcreatorname%20WHERE%20%7B%0A%0A%20%20%3Fdataset%20%3Fcreatorpredicate%20%3Fcreator.%0A%20%20%3Fcreator%20schema%3Aname%20%3Fcreatorname.%0A%0A%20%20%20%20FILTER(%3Fcreatorpredicate%20IN%20(dct%3Acreator%2C%20schema%3Acreator))%0A%20%20%09FILTER(LANG(%3Fcreatorname)%20%3D%20%22de%22)%0A%7D%20ORDER%20BY%20%3Fcreatorname&endpoint=https%3A%2F%2Fld.admin.ch%2Fquery&requestMethod=POST&tabTitle=Query%201&headers=%7B%7D&contentTypeConstruct=application%2Fn-triples%2C*%2F*%3Bq%3D0.9&contentTypeSelect=application%2Fsparql-results%2Bjson%2C*%2F*%3Bq%3D0.9&outputFormat=table)

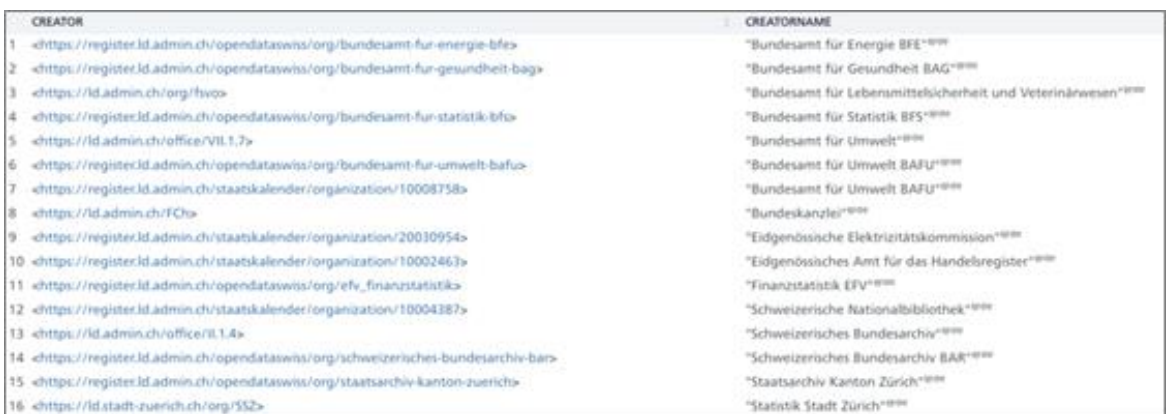

Figure 15: who makes linked data?

## <span id="page-41-0"></span>4.2 Glossary

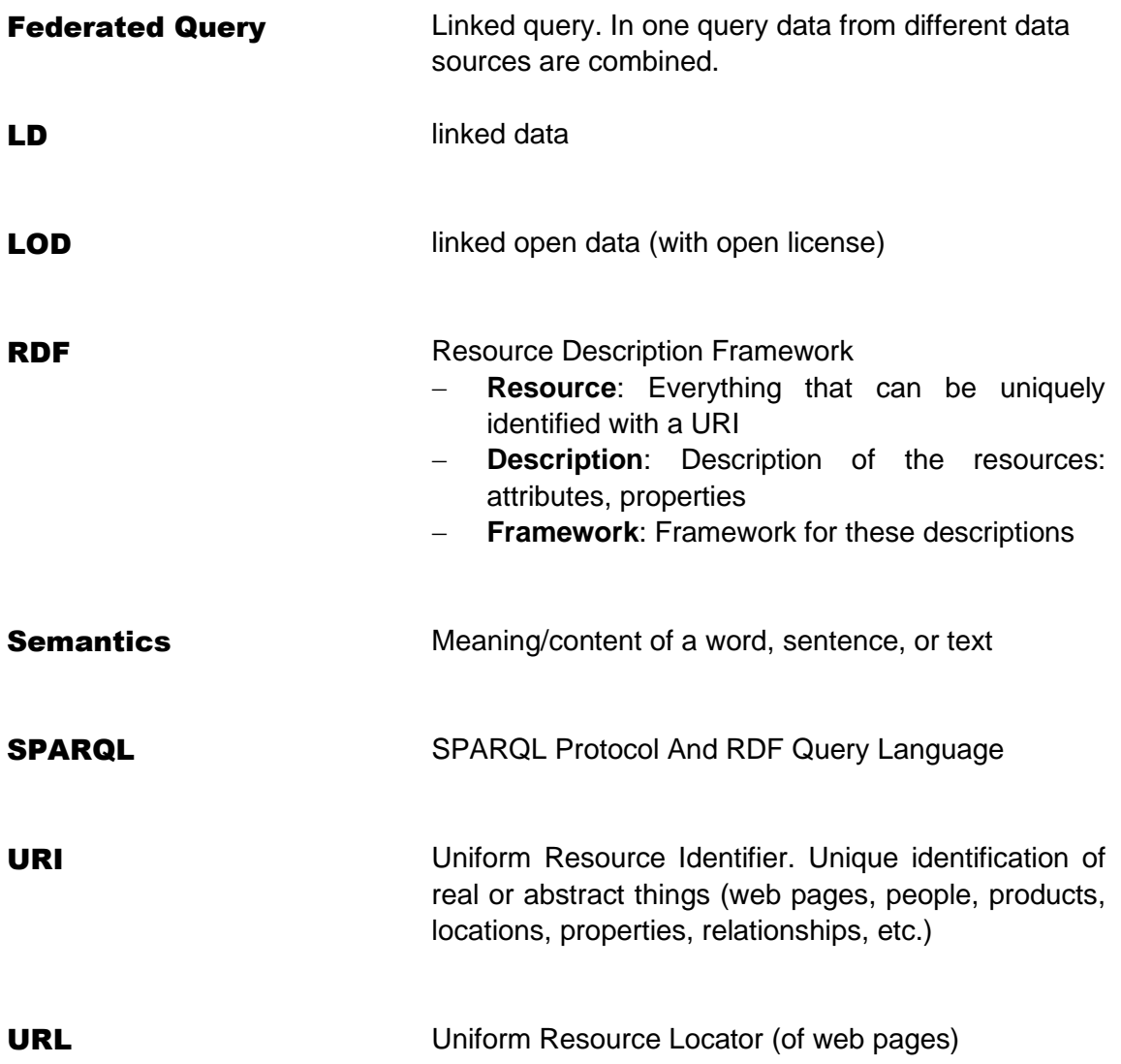

## <span id="page-42-0"></span>4.3 Image References

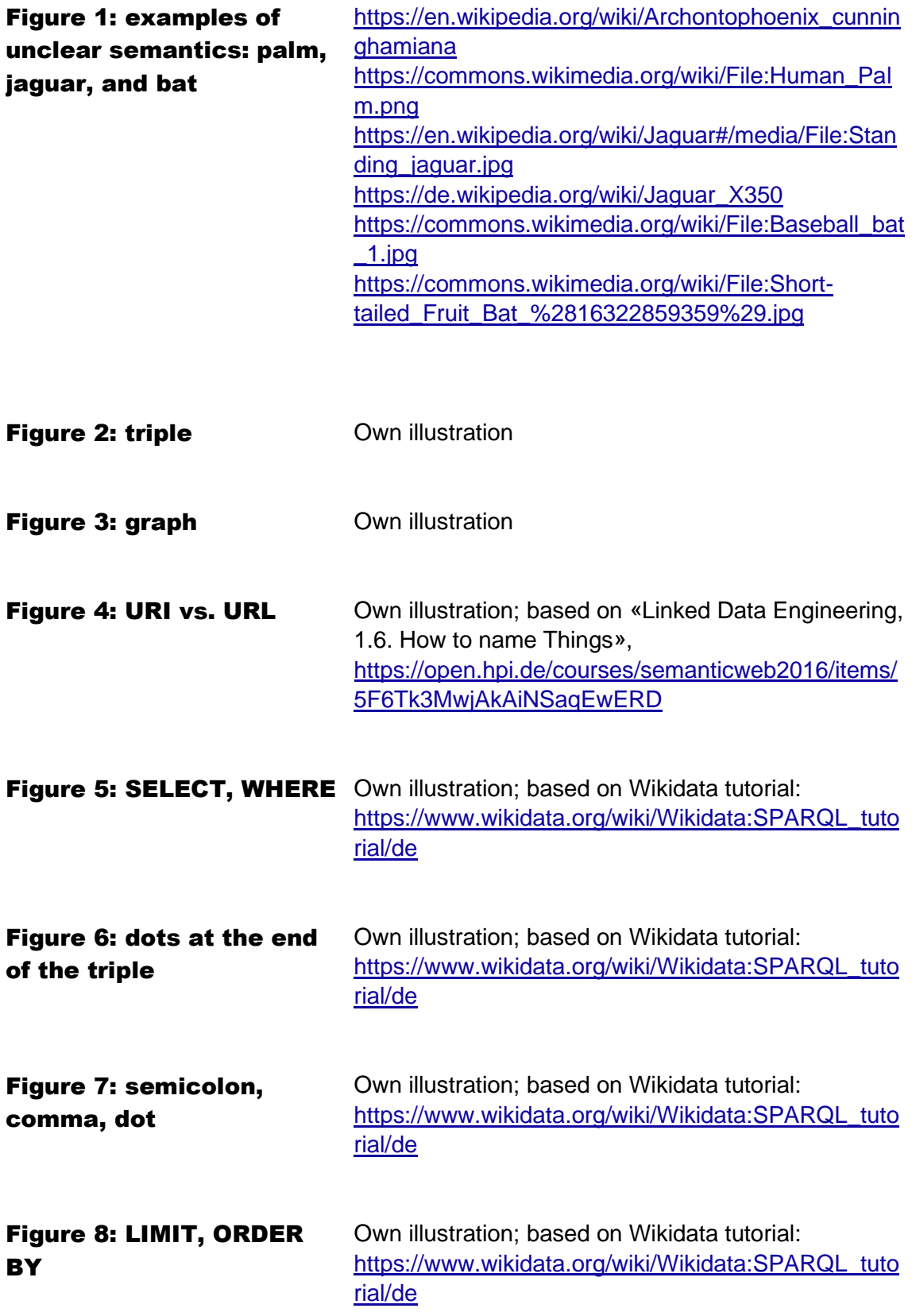

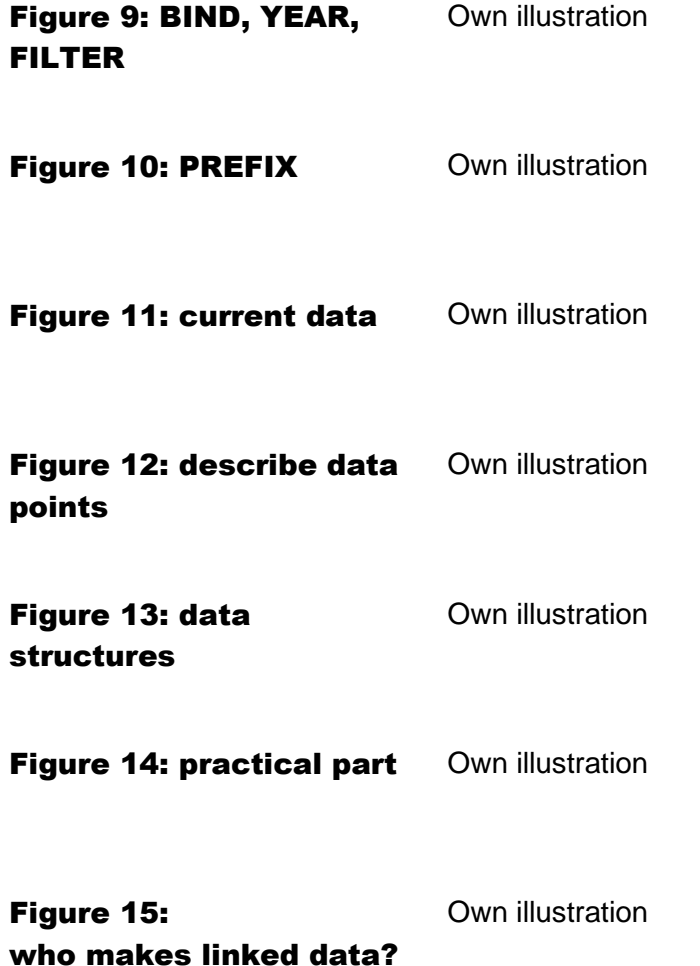

Stadt Zürich Präsidialdepartement Statistik Napfgasse 6 8001 Zürich T+ 41 44 412 08 00 statistik@zuerich.ch stadt-zuerich.ch/statistik